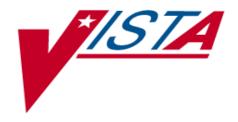

# LABORATORY POINT OF CARE (POC) INTERFACE INSTALLATION AND USER GUIDE

PATCH LA\*5.2\*67 PATCH LR\*5.2\*290

Version 5.2

**JUNE 2005** 

REVISION JUNE 2008

Department of Veterans Affairs VistA Health Systems Design & Development

## Revision

| Date       | Revision | Description                                                                                                    | Author |
|------------|----------|----------------------------------------------------------------------------------------------------|--------|
| 06/19/2008 | 1        | Section changed: Implementation Setup<br>Instructions change: Reference to HOSPITAL<br>LOCATION file (#44), DIVISION field (#3.5)<br>to INSTITUTION field (#3) | SQA    |

Revision

## **Preface**

The Veterans Health Information Systems and Architecture (VistA) Laboratory Point of Care (POC) Interface Patch LR\*5.2\*290 and LA\*5.2\*67 Installation and User Guide Version 5.2 provides the Department of Veterans Affairs Medical Center (DVAMC) Information Resource Management (IRM) staff, Automated Data Processing Application Coordinator (ADPAC), and Ancillary Testing Coordinator (ATC), with a straightforward means for installing and implementing the POC software application.

## **Staffing Requirements:**

## **IRM Staff**

IRM staff is required to install the VistA Laboratory Point of Care (POC) Interface Patches LA\*5.2\*67 and LR\*5.2\*290 software application on the VistA systems. IRM staff **must** assist with the POC post implementation requirements setup, if needed. The POC post implementation requirements setup **must** to be coordinated with the LIM staff and Laboratory's ADPAC or ATC.

# <u>Automated Data Processing Application Coordinator (ADPAC)/Ancillary Testing Coordinator (ATC)</u>

The ADPAC and/or ATC are required to setup the POC post implementation requirements, if needed. POC post implementation requirements setup **must** to be coordinated with the IRM staff and the Laboratory's ADPAC and/or ATC.

## **Intended Users**

The intended user of this software enhancement is VA Medical Center's laboratory personnel.

#### **VistA Blood Bank Clearance**

# VISTA BLOOD BANK SOFTWARE VERSION 5. 2 DEVICE PRODUCT LABELING STATEMENT

## Patch LA\*5.2\*67 POC Interface

EFFECT ON BLOOD BANK FUNCTIONAL REQUIREMENTS: Patch LA\*5.2\*67 does not contain any changes to the VISTA BLOOD BANK Software as defined by VHA DIRECTIVE 99-053 titled VISTA BLOOD BANK SOFTWARE VERSION 5.2.

EFFECT ON BLOOD BANK FUNCTIONAL REQUIREMENTS: Patch LA\*5.2\*67 does not alter or modify any software design safeguards or safety critical elements functions.

RISK ANALYSIS: Changes made by patch LA\*5.2\*67 have no effect on Blood Bank software functionality, therefore RISK is none.

#### Patch LR\*5.2\*290 POC Interface

EFFECT ON BLOOD BANK FUNCTIONAL REQUIREMENTS: Patch LR\*5.2\*290 does not contain any changes to the VISTA BLOOD BANK Software as defined by VHA DIRECTIVE 99-053 titled VISTA BLOOD BANK SOFTWARE VERSION 5.2.

EFFECT ON BLOOD BANK FUNCTIONAL REQUIREMENTS: Patch LR\*5.2\*290 does not alter or modify any software design safeguards or safety critical elements functions.

RISK ANALYSIS: Changes made by patch LR\*5.2\*290 have no effect on Blood Bank software functionality, therefore RISK is none.

## Orientation

This section addresses package-or audience-specific notations or directions (e.g., symbols used to indicate terminal dialogues or user responses).

## **Installation and User Guide Screen Displays**

## **Screen Captures**

The computer dialogue appears in Courier font, no larger than 10 points.

Example: Courier font 10 points

## <u>User Response</u>

User entry response appears in boldface type Courier font, no larger than 10 points.

Example: Boldface type

## Return Symbol

User response to computer dialogue is followed by the **<enter>** symbol that appears in Courier font, no larger than 10 points, and bolded.

Example: <ENTER>

## Tab Symbol

User response to computer dialogue is followed by the symbol that appears in Courier font, no larger than 10 points, and bolded.

Example: <Tab>

## **Software and Documentation Retrieval Locations**

**NOTE:** All sites are encouraged to use the File Transfer Protocol (FTP) capability. Use the FTP address "download.vista.med.va.gov" (without the quotes) to connect to the first available FTP server where the files are located.

VistA Point of Care (POC) Interface Patches LR\*5.2\*290 and LA\*5.2\*67 software and Installation and User Guide are available at the following Office of Information Field Offices (OIFOs) ANONYMOUS.SOFTWARE directories:

| OI FIELD OFFICE | FTP ADDRESS              | DIRECTORY            |
|-----------------|--------------------------|----------------------|
|                 |                          |                      |
| ALBANY          | ftp.fo-albany.med.va.gov | [ANONYMOUS.SOFTWARE] |
|                 |                          |                      |
| HINES           | ftp.fo-hines.med.va.gov  | [ANONYMOUS.SOFTWARE] |
|                 |                          |                      |
| SALT LAKE CITY  | ftp.fo-slc.med.va.gov    | [ANONYMOUS.SOFTWARE] |

## **Software and Documentation Retrieval Format**

VistA Laboratory Point of Care (POC) Interface Patches LR\*5.2\*290 and LA\*5.2\*67 software and documentation files are exported in the following retrieval formats:

| FILE NAME                     | CONTENTS                                                                                              | RETRIEVAL FORMAT |
|-------------------------------|----------------------------------------------------------------------------------------------------|------------------|
| LAB_POC.KID                   | KIDS BUILD                                                                                            | ASCII            |
| LAB_52_LR290_LA67_POC_IUG.doc | Laboratory Point of Care (POC) Interface Patches LA*5.2*67 and LR*5.2*290 Installation and User Guide | BINARY           |
| LAB_52_LR290_LA67_POC_IUG.pdf | Laboratory Point of Care (POC) Interface Patches LA*5.2*67 and LR*5.2*290 Installation and User Guide | BINARY           |
| LAB_52_POC_HL7_SPEC.doc       | Laboratory HL7 Interface<br>Specification for Point of<br>Care (POC)                                  | BINARY           |
| LAB_52_POC_HL7_SPEC.pdf       | Laboratory HL7 Interface<br>Specification for Point of<br>Care (POC)                                  | BINARY           |

## **VistA Website Locations:**

VistA Laboratory Point of Care (POC) Interface Patches LA\*5.2\*67 and LR\*5.2\*290 Installation and User Guide and is accessible at the following locations:

## <u>Laboratory Version 5.2 Home Page</u>

http://vista.med.va.gov/ClinicalSpecialties/lab/

## VistA Documentation Library (VDL)

http://www.va.gov/vdl/

## **Table of Contents**

| REVISION                                                                                                    | I    |
|----------------------------------------------------------------------------------------------------|------|
| PREFACE                                                                                                    | III  |
| Staffing Requirements:                                                                                                    | III  |
| IRM Staff                                                                                                    |      |
| Automated Data Processing Application Coordinator (ADPAC)/Ancillary Testing Coordinator (ATC)                                 |      |
| Intended Users                                                                                                    |      |
| VISTA BLOOD BANK CLEARANCE                                                                                                    |      |
| VISTA BLOOD BANK CLEARANCE  VISTA BLOOD BANK SOFTWARE VERSION 5, 2 DEVICE PRODUCT LABELING STATEMENT                          |      |
| Patch LA*5.2*67 POC Interface                                                                                                 |      |
| Patch LR*5.2*290 POC Interface                                                                                                |      |
| ORIENTATION                                                                                                    |      |
| INSTALLATION AND USER GUIDE SCREEN DISPLAYS                                                                                   |      |
| Screen Captures                                                                                                    | V    |
| Screen Captures<br>User Response                                                                                              |      |
|                                                                                                    |      |
| Return Symbol                                                                                                    |      |
| Tab Symbol                                                                                                    |      |
| SOFTWARE AND DOCUMENTATION RETRIEVAL LOCATIONS                                                                                |      |
| SOFTWARE AND DOCUMENTATION RETRIEVAL FORMAT                                                                                   |      |
| VISTA WEBSITE LOCATIONS:                                                                                                    |      |
| Laboratory Version 5.2 Home Page                                                                                              |      |
| VistA Documentation Library (VDL)                                                                                             |      |
| INTRODUCTION                                                                                                    | 13   |
| Overview                                                                                                    | 13   |
| ENHANCEMENTS AND MODIFICATIONS                                                                                                | 15   |
|                                                                                                    |      |
| Enhancements:                                                                                                    |      |
| 1. Database Repository                                                                                                    | 15   |
| 2. The Facility's Name and Address for each Laboratory POC Test                                                               |      |
| 3. Name of Person Performing Test for Each POC Test                                                                           |      |
| 4. Laboratory Supervisor Summary                                                                                              |      |
| 5. Display the Equipment Instance Identifier (EII) with POC Result                                                            | 16   |
| 6. Determine, Retrieve, Send a Patient's Ordering Provider, and Location Ordering Location                                    | 16   |
| Ordering Provider                                                                                                    |      |
| 7. POC Test Normal Values and Abnormal Flags:                                                                                 |      |
| POC instrument does not send test normal values to VistA                                                                      |      |
| POC instrument does not send test normal values to VISIAPOC instrument has test normal values that are fixed and unchangeable | 17   |
| POC instrument does not send test abnormal flags to VistA                                                                     | 17   |
| 8. Store as Comments HL7 Standard Abnormal Flags                                                                              | 18   |
| 9. Test Results Received that Do Not Match Location's Assigned Division                                                       |      |
| 10. Order and Result Test Codes                                                                                               | 18   |
| 11. CPRS Nature of Order 'AUTO'                                                                                               |      |
| 12. Lab Messaging Nightly Cleanup [LA7TASK NIGHTY] Option Ensures Scheduling in TaskMan                                       |      |
| Modifications:                                                                                                    | 19   |
| 1. Removed Prompt to Save Alert when Viewing Lab Messaging Alert                                                              | 19   |
| 2. FileMan DIE call in routine LA7LOG was converted to FileMan Data Base Server (DBS) call                                    |      |
| 3. Routine LA7VIN5A Changed to Accept and Process 'Canc' Result with Status Code X                                            | 19   |
| 4. Added Performing Laboratory Information to Comments Section of the Computer Patient Record System (CI                      | PRS) |
| Display                                                                                                    | 19   |
| 5. Routine LR7OGG Modified to Return External Values of Set of Codes to CPRS                                                  | 19   |
| SECURITY INFORMATION                                                                                                    | 21   |
| NACOURAL A MIL VARIABANTI                                                                                                    |      |

| Security Management:                                                                           |           |
|------------------------------------------------------------------------------------------------|-----------|
| SECURITY FEATURES:                                                                             |           |
| Mail Groups                                                                                    | 21        |
| Alerts                                                                                         |           |
| Remote Systems                                                                                 |           |
| Archiving\Purging Capabilities                                                                 | 21        |
| Contingency Planning                                                                           |           |
| Communications Interfaces                                                                      |           |
| Electronic Signatures                                                                          |           |
| Menus                                                                                          |           |
| Security Keys                                                                                  |           |
| File Security                                                                                  |           |
| References                                                                                     |           |
| Official Policies                                                                              | 22        |
| PRE-INSTALLATION INFORMATION                                                                   | 23        |
| STAFFING REQUIREMENTS:                                                                         | 23        |
| IRM Staff                                                                                      | 23        |
| Automated Data Processing Application Coordinator (ADPAC)/Ancillary Testing Coordinator (ATC)- |           |
| User Interfaces                                                                                | 23        |
| TEST SITES                                                                                     |           |
| POC VENDOR/INTERFACE VENDOR TESTED                                                             | _         |
| HARDWARE INTERFACES:                                                                           |           |
| OPERATING SYSTEM:                                                                              |           |
| SYSTEM PERFORMANCE CAPACITY:                                                                   |           |
| DISK SPACE:                                                                                    |           |
| Installation Time:                                                                             |           |
| Users on the System:                                                                           |           |
| BACKUP ROUTINES:                                                                               |           |
| KERNEL INSTALLATION AND DISTRIBUTION SYSTEM (KIDS):                                            | 25        |
| Namespace:                                                                                     |           |
| PROTOCOLS:                                                                                     | 25        |
| VISTA SOFTWARE APPLICATIONS REQUIREMENTS:                                                      | 25        |
| VISTA HEALTH LEVEL SEVEN 1.6                                                                   |           |
| ASSOCIATED VISTA PATCHES:                                                                      | 26        |
| REQUIRED BUILDS:                                                                               | 26        |
| DATABASE INTEGRATION AGREEMENTS (DBIAS):                                                       |           |
| Data Dictionary Changes                                                                        |           |
| AUTO INSTRUMENT file (#62.4):                                                                  | 27        |
| LA7 MESSAGE PARAMETER file (#62.48):                                                           | 28        |
| LOAD/WORK LIST file (#68.2)                                                                    | 30        |
| LOAD/WORK LIST file (#68.2), TEST sub-file (#68.24)                                            | <i>31</i> |
| LAB ORDER ENTRY file (#69)                                                                     |           |
| FILES WITH NEW ENTRIES ADDED                                                                   |           |
| LA7 MESSAGE PARAMETER file (#62.48) new entries                                                | 33        |
| LA7 MESSAGE LOG BULLENTINS file (#62.485) new entries                                          | 34        |
| PROTOCOL file (#101) New Entries                                                               | <i>38</i> |
| HL7 APPLICATION PARAMETER file (#771) New Entries                                              |           |
| HL LOGICAL LINK file (#870) New Entries                                                        | 41        |
| AUTO INSTRUMENT file (#62.4) New Entries                                                       | 43        |
| NEW PERSON file (#200) New Entries                                                             |           |
| LABORATORY MENU/OPTIONS CHANGES                                                                |           |
| New Option                                                                                     | 45        |
| Lab Point of Care Setup [LA7 POC SETUP] option                                                 | 45        |
| Modified Options:                                                                              |           |
| Summary list (supervisors') [LR SUP SUMMARY] option                                            | 40        |

| Summary list (extended supervisors') [LRLISTE] option                      |    |
|----------------------------------------------------------------------------|----|
| Lab Messaging Nightly Cleanup [LA7TASK NIGHTY] option                      |    |
| ROUTINE SUMMARIES                                                          |    |
| LA*5.2*67                                                                  |    |
| <i>LR</i> *5.2*290                                                         | 48 |
| INSTALLATION INSTRUCTIONS                                                  | 49 |
| Installation Time:                                                         | 49 |
| INSTALLATION EXAMPLE:                                                      | 51 |
| POST IMPLEMENTATION REQUIREMENTS                                           | 57 |
| ADPAC AND/OR ATC:                                                          | 57 |
| POC Implementation Requirements                                            |    |
| USE OF THE SOFTWARE                                                        | 61 |
| LAB POINT OF CARE SETUP [LA7 POC SETUP] OPTION                             |    |
| IMPLEMENTATION SETUP INSTRUCTIONS                                          |    |
| Step 1: Laboratory's ADPAC and/or ATC                                      | 62 |
| Related Topographies need to be linked to Appropriate HL7 Specimen Source: | 64 |
| LA7 MESSAGE PARAMETER (#62.48) Configuration Process                       |    |
| LOAD/WORK LIST (#68.2) Configuration Process                               | 67 |
| Example: LOAD/WORK LIST (#68.2) configuration process                      |    |
| AUTO INSTRUMENT (#62.4) Configuration Process                              |    |
| Print POC Test Code Mapping Process                                        |    |
| Step 2: IRM staff                                                          |    |
| Step 3: IRM staff                                                          |    |
| Step 4: IRM Staff                                                          |    |
| Step 5: IRM staff                                                          | 79 |
| MODIFIED OPTIONS                                                           | 80 |
| Summary list (supervisors') [LR SUP SUMMARY] option                        | 80 |
| Summary list (extended supervisors') [LRLISTE] option                      |    |
| Lab Messaging Nightly Cleanup [LA7TASK NIGHTY] option                      |    |
| GLOSSARY                                                                   | 87 |

**Table Of Contents** 

## Introduction

#### **Overview**

The VistA Laboratory Point of Care (POC) Interface Patches LA\*5.2\*67 and LR\*5.2\*290 supports the Laboratory Health Level 7 (HL7) Point of Care (POC) interface. It utilizes existing functionality provided by Laboratory Universal Interface (UI) and Laboratory Electronic Data Interchange (LEDI) software. The software supports the transmission, processing and storing of POC TEST RESULTS in the VistA Laboratory package. The ability of POC interfaces to subscribe to VistA HL7 Admissions, Discharge, Transfer (ADT) messages for patient demographics and location information is provided as needed. Support for 5 separate POC interfaces is provided. Additional interfaces can be added locally when naming of additional interfaces are in conformance to name spacing instructions.

POC is a type of interface that downloads and stores results for a bed side analyzer/device or any instrument that performs laboratory testing at the site of care (examination, treatment, diagnosis, etc.). The accession and verification procedures are modified to accommodate POC type of data storage. POC results are not verified by the traditional laboratory methods.

#### **Purpose**

The first issue involves the need to identify the testing facility's name and address for every POC test on the laboratory report. Therefore, when results are displayed via the Laboratory Interim Reports [SRO-LRRP] option or within the Computerized Patient Record System (CPRS) Graphic User Interface (GUI), they will list the performing laboratory's name and address. Also, the system will be enhanced so the division that produces the result will be stored with the results similar to other "CH" (chemistry) subscript tests.

For instance, a remote Community-based outpatient clinic's (CBOC) testing location only performs POC glucose testing. The CBOC location has a separate Clinical Laboratory Improvement Amendments (CLIA) number and is located at a different physical location than the main laboratory. The POC results are automatically entered into the patient record without a separate step of tech verification. The POC results do not indicate that the results were performed at a different physical location (CBOC), unless the laboratory has the capability of writing this into the scripted interface and stuffing the information into the comment section of the test report. The laboratory did not want to have the name of the testing staff and instrument number display as comments with the test result in Veterans Health Information System and Technology Architecture (VistA), since this would be a duplication of effort. Also, this process is cluttering and it causes difficulties for providers to review and note clinically significant comments that might be attached to the glucose results (i.e. sliding scale insulin given, patient fasting, etc.).

Secondly, every laboratory test result has to be tagged in some manner to identify the person performing the testing on the report. Therefore, the system will be enhanced so that the user who performs the test and the division will be stored with the results similar to other "CH" (chemistry) subscript tests. For the Laboratory POC interface, when the POC vendor's system sends the POC results in the HL7 messages, VistA expects each result value to indicate the operator id (also known as DUZ, internal entry number of a user in VistA NEW PERSON file #200). The user who performed the test shall be stored with the results similar to other "CH" subscript tests.

Thirdly, the Laboratory Supervisor Summary reports will have the capability to also display the name of the POC operator who generated the results. This will eliminate the need to store this information as comments. Also, it avoids providing too much data on one report which can make it difficult for a provider to readily view any clinically significant comments.

Next, the Equipment Instance Identifier (EII) will be stored with the results. The vendor will transmit the EII with the make, model, and serial number of the POC device generating the results. This information will be available for display on the supervisor summary reports. This process will eliminate the need to record this information as comments.

Furthermore, many POC systems do not have the capability of determining the patient's ordering provider and/or ordering location. Additionally, POC systems do not have the capability of retrieving and sending the patient's ordering provider and/or ordering location. Those vendors that do accept the admission/discharge/transfer (ADT) feed from VistA for patient demographics, inpatient movements and outpatient clinic appointments attempt to utilize this information. This ADT feed does not sends orders.

Currently the VistA Laboratory POC interface employs the following logic when the POC system does not provide this information. If on the date of the specimen testing the patient is an inpatient, then the patient's inpatient primary care provider/attending is used as the ordering provider and the patient inpatient location is used as the ordering location. If on the date of specimen testing the patient is not an inpatient, then the system checks for a valid outpatient appointment and uses this clinic location as the ordering location and uses the encounter provider or the patient's outpatient primary care provider as the ordering provider.

The rationale for this approach was to complete the business rules for laboratory orders. Using either the inpatient or outpatient primary care provider is to hopefully detect any patient discrepancies by the provider responsible for the patient's care. If the provider knows the patient is not diabetic and should not have glucose testing being performed then they can alert the site to a possible patient safety issue.

## **Enhancements and Modifications**

#### **Enhancements:**

VistA Laboratory Point of Care (POC) Interface Patches LA\*5.2\*67 and LR\*5.2\*290 is exporting the following enhancements:

## 1. Database Repository

Patches LA\*5.2\*67 and LR\*5.2\*290 add support for Laboratory POC interfaces. It utilizes existing functionality provided by Laboratory UI and LEDI software. It supports the transmission, processing, and storing of POC TEST RESULTS in the VistA Laboratory package. The ability of POC interfaces to subscribe to VistA HL7 ADT messages for patient demographics and location information is provided as needed. The support for a maximum of five separate POC interfaces is provided. Multiple POC instruments can be interfaces on a single vendor's POC system. Additional interfaces can be added locally when naming of additional interfaces are in conformance to name spacing instructions.

#### 2. The Facility's Name and Address for each Laboratory POC Test

Every POC test result is tagged to identify the testing facility's name and address on the report. When the POC vendor's system sends the POC results in the HL7 messages, VistA expects each result value to indicate the division generating the result. The division that produced the result is stored with the results similar to other "CH" subscript tests. This division is a pointer to the site's local INSTITUTION file (#4). When displaying these results via Laboratory Interim Reports or within the CPRS GUI, they shall list the name and address from the VistA INSTITUTION file (#4) as the performing laboratory and address. In LOAD/WORK LIST file (#68.2), the TYPE field (#03) was **modified** to add the **new code entry** (2-POINT OF CARE) to the existing set of codes. Also, the POC WKLD METHOD field (#3) was added to the TEST sub-file (#68.24) in LOAD/WORK LIST file (#68.2). In an effort to support multi-methodologies being processed via a vendor's single POC interface the LAB ORDER ENTRY file (#69), SPECIMEN sub-file (#69.01), LAB, IMM OR WARD COLLECT field (#4) was **modified** to add the **new** "P" FOR POC code entry to the existing set of codes.

#### 3. Name of Person Performing Test for Each POC Test

Every laboratory test result has to be tagged in some manner to identify the person performing the testing on the report. For the Laboratory POC interface when the POC vendor's system sends the POC results in the HL7 messages, VistA expects each result value to indicate the operator ID (also known as DUZ, internal entry number of user in VistA NEW PERSON file (#200). The user who performed the test shall be stored with the results similar to other "CH" subscript tests. If the user performing the testing is not an 'active' user in the VistA NEW PERSON file (#200) the results will be rejected.

#### 4. Laboratory Supervisor Summary

The Laboratory Supervisor Summary reports is **enhanced** to have the capability to display the name of the POC operator who generated the results. This should eliminate the need to store this information as comments and avoid the situation referred to as "cluttering up" the report and making it difficult for a provider to see clinically significant comments. The information shall be printable on reports and retrievable.

#### 5. Display the Equipment Instance Identifier (EII) with POC Result

The Laboratory application is **enhanced** to store the Equipment Instance Identifier (EII) with the results. The vendor shall transmit the EII with the make, model, and serial number of the POC device generating the results. This information is displayed on the supervisor summary reports. This should also eliminate the need to record this information as comments.

## 6. Determine, Retrieve, Send a Patient's Ordering Provider, and Location

LA7 MESSAGE PARAMETER file (#62.48) is **enhanced** to determine a patient's ordering provider and location. In the LA7 MESSAGE PARAMETER file (#62.48), INTERFACE TYPE field (#11) is modified to add two **new** codes (i.e., 20-POC and 21-POCA) entries to the existing set of codes. If sites have multiple POC interfaces, then they can designate and select which ones can receive an ADT feed from the VistA software. VistA Laboratory POC software uses a HL7 router protocol and only adds those interfaces that want the ADT feed based on interface type code 21-POCA.

The Vista Lab POC interface will employ the following logic when the POC system does not provide ordering location and/or provider information:

#### **Ordering Location**

- If on the date of the specimen testing the patient is an inpatient then the patient's inpatient location is used as the ordering location.
- If on the date of specimen testing the patient is not an inpatient then the system checks for a valid outpatient appointment and uses this clinic location as the ordering location. If multiple clinic appointments for the specific date then the following logic is applied:
- Check for clinic appointment at same time as specimen
- Or check clinic appointment before specimen date/time on same date.
- If unable to find an appointment before the specimen date/time then look for first appointment after specimen date/time.
- If no valid ordering location can be identified then the results will be rejected by VistA Laboratory package and an error message returned to the POC system.

#### Ordering Provider

- If on the date of specimen testing the patient is an inpatient then the patient's primary care provider/attending is used as the ordering provider. The patient's primary care physician is selected. If no inpatient primary care provider is specified, then the attending physician is used.
- If on the date of specimen testing the patient is an outpatient then the primary provider specified for the outpatient encounter associated with the outpatient clinic appointment. If no primary provider on the outpatient encounter then the first secondary provider.
- If the POC system provides an outpatient ordering location and no ordering provider and the location matches an outpatient clinic location then the primary provider specified for the outpatient encounter associated with the outpatient clinic appointment. If no primary provider on the outpatient encounter then the first secondary provider.
- When a valid outpatient appointment is identified, but there is no associated encounter provider, then the patient's outpatient primary care provider is used as the ordering provider.
- If no valid ordering provider can be identified then the results will be rejected by VistA Laboratory package and an error message returned to the POC system.

## 7. POC Test Normal Values and Abnormal Flags:

### POC instrument does not send test normal values to VistA

The VistA application has the ability for the site to indicate that the normals from the VistA LABORATORY TEST file (#60) be stored with the results.

## POC instrument has test normal values that are fixed and unchangeable

When the POC instrument has test normals that are fixed and unchangeable. These normals are not the normals used by the site. VistA has the ability for the site to indicate that the normals from the VistA LABORATORY TEST file (#60) is stored with the results instead of what is transmitted by the instrument.

#### POC instrument does not send test abnormal flags to VistA

VistA accepts and report the abnormal flags transmitted by the POC system with the results. Since these test results are being processed and stored after being reported by the POC system and acted upon by clinical staff, it will not evaluate the results for abnormality based on current setting in VistA Laboratory for the reported test.

#### 8. Store as Comments HL7 Standard Abnormal Flags

Store as comments HL7 Standard Abnormal Flags that do not correspond to standard abnormal flags displayed by CPRS: L-(low) /L\*-(critical low) /H-(high) /H\*-(critical high).

## 9. Test Results Received that Do Not Match Location's Assigned Division

Test Results received for locations that do not match the location's assigned division (INSTITUTION) in either the POC HL7 Result (ORU) message or on VistA in the HOSPTIAL LOCATION file (#44) will be rejected.

#### 10. Order and Result Test Codes

VA National Laboratory Test codes shall be used to identify all orderable tests/panels and test results.

#### 11. CPRS Nature of Order 'AUTO'

Laboratory orders created by this POC interface will have a CPRS Nature of Order 'AUTO' assigned.

# 12. Lab Messaging Nightly Cleanup [LA7TASK NIGHTY] Option Ensures Scheduling in TaskMan.

Lab messaging will now check that Lab Messaging Nightly Cleanup [LA7TSK NIGHTY] option is scheduled in TaskMan. If not scheduled then an alert notifying members of mail group LAB MESSAGING will be generated. The alert message will read "Lab Messaging – Option LA7TASK NIGHTY is not scheduled in TaskMan."

**NOTE:** Documentation regarding tasking can be found in the VistA Laboratory LEDI User Guide and on-line via OPTION file (#19), DESCRIPTION field (#3.5).

## Modifications:

VistA Laboratory Point of Care (POC) Patches LA\*5.2\*67 and LR\*5.2\*290 contain the following modifications:

#### 1. Removed Prompt to Save Alert when Viewing Lab Messaging Alert

Removed prompt to save alert when viewing lab messaging alert in routine LA7UXQA. This functionality is now part of Kernel Alert processing.

# 2. FileMan DIE call in routine LA7LOG was converted to FileMan Data Base Server (DBS) call

When logging lab messaging processing errors, FileMan DIE call in routine LA7LOG was converted to FileMan DBS call.

- **3. Routine LA7VIN5A Changed to Accept and Process 'Canc' Result with Status Code X** Result of 'canc' was not being processed if the test was configured to only accept 'final' type results (HL7 Table 0085 Observation result status codes interpretation codes C, F, or U. **Modified** routine LA7VIN5A is changed to accept and process 'canc' result with status code X.
- **4.** Added Performing Laboratory Information to Comments Section of the Computer Patient Record System (CPRS) Display

CPRS Lab Display of Recent Results will display performing laboratory name and address of tests in accordance with College of American Pathology (CAP) requirements. Routine LR7OGMG is **modified** to add performing laboratory information to comments section CPRS display.

**5. Routine LR7OGG Modified to Return External Values of Set of Codes to CPRS** MAR-0105-20968/HD0000000071181 reported the CPRS Lab Worksheet did not display the external value of 'set of codes' data types in LAB DATA file (#63). Values that are 'set of codes' is displayed using the external value of the set of codes. Routine LR7OGG **modified** to return external values of set of codes to CPRS.

**Enhancements and Modifications** 

## **Security Information**

## **Security Management:**

According to VA Directive 6214, the existing Laboratory software meets the requirements for VA IT Security and Accreditation Program. The VistA Laboratory Point of Care (POC) Interface Patches LA\*5.2\*67 and LR\*5.2\*290 does not constitute a major change that requires new risk assessment and re-accreditation of the Laboratory system. VistA Laboratory Point of Care (POC) Interface Patches LA\*5.2\*67 and LR\*5.2\*290 security is maintained through menu assignments and VA FileMan protection.

## **Security Features:**

#### Mail Groups

LAB MESSAGING

Site specified local mail groups to receive interface related status and processing alerts.

#### Alerts

Interface provides ability for local users to be notified when:

- 1. POC results have been received and processed
- 2. POC results have been rejected.
- 3. Lab Messaging Nightly Cleanup [LA7TSK NIGHTY] option is not scheduled.

## Remote Systems

VistA Laboratory Point of Care (POC) Interface Patches LA\*5.2\*67 and LR\*5.2\*290 does not transmit data to any remote system/facility database.

## Archiving\Purging Capabilities

Purging capabilities provided by existing functionality of Lab Messaging Nightly Cleanup [LA7TSK NIGHTY] option. There are no archiving capabilities provided by this software release.

## **Contingency Planning**

Each facility using the VistA Laboratory Point of Care (POC) Interface Patches LA\*5.2\*67 and LR\*5.2\*290 **must** develop a local contingency plan to be used in the event of application problems in alive environment. The facility contingency plan **must** identify procedures used for maintaining the functionality provided by the software in the event of a system outage.

#### **Communications Interfaces**

POC devices upload and download to docking stations that are interfaced with POC vendor's server located within the VA Medical Center. The POC vendor's server interfaces with VistA using HL7 messaging via the VistA HL package which forwards these messages to the Laboratory package for application processing. HL7 messages are received on each VistA system on the standard HL7 service running on port 5000. Messages to the POC system are transmitted via a logical link LA7POCx for lab result acknowledgments and LA7POCxA for transmission of VistA ADT HL7 messages.

## **Electronic Signatures**

VistA Laboratory Point of Care (POC) Interface Patches LA\*5.2\*67 and LR\*5.2\*290 does not require an electronic signature.

## <u>Menus</u>

There are no menus or options of particular interest to Information Security Officers (ISOs) released by this software.

## Security Keys

VistA Laboratory Point of Care (POC) Interface Patches LA\*5.2\*67 and LR\*5.2\*290 does not require any security key.

## File Security

VistA Laboratory Point of Care (POC) Interface Patches LA\*5.2\*67 and LR\*5.2\*290 **does not** modify any existing file security schemes. VA FileMan security access Ll code is recommended if file security is deemed necessary by the VA facilities. It is strongly recommended that Kernel's File Access security be utilized to provide file security.

#### References

The following references may be helpful when installing and implementing the VistA Laboratory Point of Care (POC) Interface Patches LA\*5.2\*67 and LR\*5.2\*290:

- Kernel Systems Manual V. 8.0
- Kernel Toolkit V. 7.3
- VA FileMan V. 22.0
- VA MailMan V. 8.0
- VistA Health Level Seven (HL7) Site Manager & Developer Manual V. 1.6\*56

#### Official Policies

There are no official policies unique to the VistA Laboratory Point of Care Interface product distribution product distribution.

## **Pre-Installation Information**

This section provides technical information required prior to installing the VistA Laboratory Point of Care (POC) Interface Patches LR\*5.2\*290 and LA\*5.2\*67.

## **Staffing Requirements:**

## **IRM Staff**

IRM staff is required to install the VistA Laboratory Point of Care (POC) Interface Patches LA\*5.2\*67 and LR\*5.2\*290 software application on the VistA systems. IRM staff **must** assist with the POC post implementation requirements setup, if needed. The POC post implementation requirements setup **must** to be coordinated with the LIM staff and Laboratory's ADPAC or ATC.

# <u>Automated Data Processing Application Coordinator (ADPAC)/Ancillary Testing Coordinator (ATC)</u>

The ADPAC and/or ATC are required to setup the POC post implementation requirements, if needed. POC post implementation requirements setup **must** to be coordinated with the IRM staff and the Laboratory's ADPAC and/or ATC.

## **User Interfaces**

Authorized laboratory personnel, such as the Laboratory Ancillary Testing Coordinator (ATC), will be required to monitor the Instrument Manager for POC devices.

#### **Test Sites**

The VistA Laboratory Point of Care (POC) Interface Patches LA\*5.2\*67 and LR\*5.2\*290 were tested by the following Veteran Affairs Medical Centers (VAMCs):

| Test Sites                     |                           |                |
|--------------------------------|---------------------------|----------------|
| (At least One Integrated Site) | Operating System Platform | Test Site Size |
| Madison VAMC                   | Cache-VMS                 | Medium         |
| East Orange/Lyons New Jersey   |                           |                |
| <b>HCS (Integrated Site)</b>   | Cache-VMS                 | Large          |
| Salt Lake City VAMC            | Cache-VMS                 | Large          |
| Shreveport VAMC                | Cache-VMS                 | Medium         |
| Upstate New York HCS           |                           |                |
| (Integrated Site)              | Cache-VMS                 | Large          |

## **POC Vendor/Interface Vendor Tested**

| Test Sites                   | POC Vendor/Interface |
|------------------------------|----------------------|
|                              | Vendor               |
| Madison VAMC                 | Abbott/Sybase        |
| East Orange/Lyons New Jersey |                      |
| HCS                          | Abbott/Sybase        |
| Salt Lake City VAMC          | Abbott/Sybase        |
| Shreveport VAMC              | Abbott/Sybase        |
| Upstate New York HCS         | Roche/RALS           |

#### **Hardware Interfaces:**

There is no special hardware interface associated with this functionality

## **Operating System:**

VistA Laboratory Point of Care (POC) Interface Patches LA\*5.2\*67 and LR\*5.2\*290 software runs on the standard hardware platforms used by the Department of Veterans Affairs Healthcare facilities. These systems consist of standard or upgraded Alpha AXP clusters, and run either Cache-VMS or Cache-NT and the Open M product.

## **System Performance Capacity:**

There is no significant change in the performance of the system once the VistA Laboratory Point of Care (POC) Interface Patches LA\*5.2\*67 and LR\*5.2\*290 is installed. There are no memory constraints. Use of the software should not create any appreciable global growth or network transmission problems.

## **Disk Space:**

All participants **must** provide adequate disk space to store HL7 messages, ensure reasonable response time for message processing, and minimize system downtime.

#### **Installation Time:**

Installation time for VistA Laboratory Point of Care (POC) Interface Patches LA\*5.2\*67 and LR\*5.2\*290 is less than 5 minute.

## **Users on the System:**

VistA Laboratory Point of Care (POC) Interface Patches LA\*5.2\*67 and LR\*5.2\*290 can be installed while Laboratory users are on the system. However, suggested time to install: Non-peak requirement hours.

## **Backup Routines:**

It is highly recommended that a backup of the transport global is performed before installing the VistA Laboratory Point of Care (POC) Interface Patches LA\*5.2\*67 and LR\*5.2\*290.

## **Kernel Installation and Distribution System (KIDS):**

The VistA Laboratory Point of Care (POC) Interface Patches LA\*5.2\*67 and LR\*5.2\*290 distribution is using KIDS. For further instructions on using KIDS, please refer to the Kernel Version 8.0 Systems Manual.

## Namespace:

VistA Laboratory Point of Care (POC) Interface Patches LA\*5.2\*67 and LR\*5.2\*290 namespaces are Laboratory LR and LA.

#### **Protocols:**

POC Interface Patches LA\*5.2\*67 and LR\*5.2\*290 uses the following protocols:

- VAFC ADT-A01 SERVER
- VAFC ADT-A02 SERVER
- VAFC ADT-A03 SERVER
- VAFC ADT-A04 SERVER
- VAFC ADT-A08 SERVER
- VAFC ADT-A08-SDAM SERVER
- VAFC ADT-A08-TSP SERVER
- VAFC ADT-A11 SERVER
- VAFC ADT-A12 SERVER
- VAFC ADT-A13 SERVER
- VAFC ADT-A19 SERVER

## **VistA Software Applications Requirements:**

The following software applications **must** be installed:

| Software Applications    | Versions                         |
|--------------------------|----------------------------------|
| Kernel                   | 8.0                              |
| VA FileMan               | 22.0                             |
| VA MailMan               | 7.1                              |
| VistA Laboratory         | 5.2 (with all patches installed) |
| VistA Health Level Seven | 1.6                              |

#### **Associated VistA Patches:**

Prior to installing VistA Laboratory Point of Care (POC) Interface Patches LA\*5.2\*67 and LR\*5.2\*290 the following Laboratory patches **must** be installed:

#### **Associated Patches:**

## **Required Builds:**

HL\*1.6\*117

LA\*5.2\*64

LR\*5.2\*202

LR\*5.2\*217

LR\*5.2\*263

LR\*5.2\*286

## **Database Integration Agreements (DBIAs):**

VistA Laboratory Point of Care (POC) Interface Patches LA\*5.2\*67 and LR\*5.2\*290 DBIAs were approved as follows:

1. Use of these protocols is supported by DBIA #4418:

```
VAFC ADT-A01 SERVER
VAFC ADT-A02 SERVER
VAFC ADT-A03 SERVER
VAFC ADT-A04 SERVER
VAFC ADT-A08 SERVER
VAFC ADT-A08-SDAM SERVER
VAFC ADT-A08-TSP SERVER
VAFC ADT-A11 SERVER
VAFC ADT-A12 SERVER
VAFC ADT-A13 SERVER
VAFC ADT-A19 SERVER
```

2. Added LAB SERVICE to DBIA# 4129 and DBIA#4055 for NEW PERSON file (#200) entries.

## **Data Dictionary Changes**

The following files and fields were **modified** in support of VistA Laboratory Point of Care (POC) Interface Patches LA\*5.2\*67 and LR\*5.2\*290 enhancements:

## AUTO INSTRUMENT file (#62.4):

The AUTO INSTRUMENT file (#62.4), CHEM TESTS sub-file (#62.41), STORE REFERENCE RANGE field (#21), field description was updated to reflect it use by POC interfaces.

## **Example:** STORE REFERENCE RANGE field (#21) Modification

|                 |                                        | CHEM TESTS SUB-FILE  MAY 25,2005@12:43:50 PAGE 1 E: DALLAS ISC - LEDI ACCOUNT UCI: VAH,VRR                                                                                                    |
|-----------------|----------------------------------------|----------------------------------------------------------------------------------------------------|
| DATA<br>ELEMENT | NAME<br>TITLE                          | GLOBAL DATA<br>LOCATION TYPE                                                                                                    |
| 62.41,21        | STORE REFERENCE R                      | ANGE 2;10 SET                                                                                                    |
|                 | LAST EDITED: HELP-PROMPT: DESCRIPTION: | '0' FOR NO; '1' FOR YES; NOV 29, 2004 Store the reference range with results Laboratory Electronic Data Interchange (LEDI): Previous versions of LEDI used this field. Current versions of LEDI do NOT use this field. References ranges reported by reference laboratories are always stored with results.  Laboratory Point of Care (POC): Used to determine if reference ranges reported by POC system with the results should be processed |
|                 |                                        | and stored with the results. Some POC systems have references ranges that are fixed within the POC system and may not be appropriate or accurate on the VistA Laboratory system.                                                                                                    |
|                 |                                        | Set this field to 'YES' to use the reference ranges reported by the POC system.                                                                                                    |
|                 |                                        | Set this field to 'NO' to disregard any reference ranges transmitted by the POC system and instead use the reference ranges specified in LABORATORY TEST file (#60) for this test/specimen.                                                                                                    |

## LA7 MESSAGE PARAMETER file (#62.48):

The LA7 MESSAGE PARAMETER file (#62.48), INTERFACE TYPE field (#11) is **modified** to support Point of Care (POC) Interfaces and updating the field's description. The following two **new** codes were added to the INTERFACE TYPE field (#11) existing set of codes entries:

- '21' FOR POCA
- '30' FOR HDR

If sites have multiple POC interfaces they can designate/select which ones can receive an ADT feed from VistA. Lab POC software uses a router protocol and only adds those interfaces that want the ADT feed based on interface type code 21-POCA.

**NOTE:** The code 30-HDR is for patch LA\*5.2\*68 (Lab HDR interface).

#### **Example:** LA7 MESSAGE PARAMETER file (#62.48) Modifications

```
STANDARD DATA DICTIONARY #62.48 -- LA7 MESSAGE PARAMETER FILE
STORED IN ^LAHM(62.48, (31 ENTRIES) SITE: DALLAS ISC - LEDI ACCOUNT UCI: VA
DATA
            NAME
                            GLOBAL DATA
FILEMENT
            \mathtt{TITLE}
                                  LOCATION
                                                 TYPE
This file is used to store parameters associated with a Lab Messaging system
configuration.
POINTED TO BY: MESSAGE CONFIGURATION field (#8), of the AUTO INSTRUMENT file
(#62)
          CONFIGURATION field (#.5) of the LA7 MESSAGE QUEUE File (#62.49)
          LAB MESSAGING LINK field (#.07) of the LAB SHIPPING CONFIGURATION.
REFERENCED BY: CONFIGURATION(B), REMOTE SYSTEM ID(C)
62.48,.01
             CONFIGURATION
                                    0;1 FREE TEXT (Required)
             INPUT TRANSFORM: K:\L(X)>30!(\L(X)<3)!'(X'?1P.E) X
             LAST EDITED:
                               APR 25, 1994
                               Answer must be 3-30 characters in length.
             HELP-PROMPT:
             DESCRIPTION:
                               This field contains the descriptive name for
                               all partner that the Lab system exchanges
                               messages with Universal Interface.
             CROSS-REFERENCE: 62.48^B
                               1) = S ^LAHM(62.48, "B", $E(X,1,30), DA) = ""
                               2) = K ^LAHM(62.48, "B", $E(X,1,30), DA)
```

## Example: LA7 MESSAGE PARAMETER file (#62.48) Modifications (continued)

| 62.48,11 | INTERFACE TYPE                         | 0;9 SET                                                                                                    |
|----------|----------------------------------------|----------------------------------------------------------------------------------------------------|
|          |                                        | '1' FOR LAB UI; '10' FOR LEDI; '20' FOR POC; '21' FOR POCA; '30' FOR HDR; '99' FOR OTHER;                                                                                                    |
|          | LAST EDITED: HELP-PROMPT: DESCRIPTION: | AUG 11, 2003 Enter the purpose for this messaging interface. This field determines how and for what Purpose this configuration is used. It allows the laboratory software to generate, handle and process messages.                                                                                                    |
|          |                                        | LAB UI - Used to identify configurations that are for processing laboratory automated instrument data via a generic interface manager.                                                                                                    |
|          |                                        | LEDI - Designate entries involved with Laboratory Electronic Data Interchange (LEDI). Used to identify interfaces involved in the generation, transmission and processing of HL7 order (ORM) and result (ORU) messages involving reference laboratory testing between VistA and other VistA systems, commercial reference laboratories, DoD laboratories and civilian institutions. |
|          |                                        | POC - Point of Care (POC) interface. These interfaces transmit laboratory test results for which there is no pre-existing VistA laboratory order. VistA creates an order as part of result processing and storage.                                                                                                    |
|          |                                        | POCA - Point of Care interface that subscribes to HL7 patient demographic (ADT) messages from VistA. Used by POC interfaces that subscribe to patient information from VistA to maintain the POC's patient database.                                                                                                    |
|          |                                        | HDR - Designate interface to the VA Health Data Repository (HDR). (Currently reserved for future use).                                                                                                    |
|          |                                        | OTHER - Designate other non-laboratory interfaces that utilize the Laboratory package.                                                                                                    |

## LOAD/WORK LIST file (#68.2)

#### LOAD/WORK LIST file (#68.2) modifications:

- TYPE field (#.03) **modified** to add the **new** '2' POINT OF CARE code to the existing set of codes entries.
- TEST sub-file (#68.24) **modified** to add the following two **new** fields:
  - ❖ New POC WKLD METHOD field (#3) Designates the WKLD method suffix to be assigned to this Point of Care (POC) test results when this test is ordered. This allows multiple POC vendor systems to be interfaced to VistA via one POC interface and still assign the appropriate methodology to the test result.
  - ❖ New POC COLLECTION SAMPLE field (#4) Allows the site to specify the collection sample to use when ordering this test and specimen combination.

## Example: LOAD/WORK LIST file (#68.2) Modifications

| STANDARD DATA DICTIONARY #68.2 LOAD/WORK LIST FILE  AUG 23,2004@14:23:26 PAGE 1  STORED IN ^LRO(68.2, (31 ENTRIES) SITE: DALLAS ISC - LEDI ACCOUNT UCI: |                              |                                                                                                    |  |  |  |  |
|----------------------------------------------------------------------------------------------------|------------------------------|----------------------------------------------------------------------------------------------------|--|--|--|--|
| VAH, VRR (VERSION 5.2)                                                                                                    |                              |                                                                                                    |  |  |  |  |
| DATA ELEMENT                                                                                                    | NAME<br>TITLE                | GLOBAL DATA<br>LOCATION TYPE                                                                                                    |  |  |  |  |
| 68.2,.03                                                                                                    | TYPE                         | 0;3 SET (Required)                                                                                                    |  |  |  |  |
|                                                                                                    | LAST EDITED:<br>DESCRIPTION: | '0' FOR SEQUENCE/BATCH; '1' FOR TRAY, CUP; '2' FOR POINT OF CARE; OCT 04, 2001 Determines if this list is a sequence/batch, tray, cup or Point of Care (POC) type of load/work list. |  |  |  |  |
|                                                                                                    | TECHNICAL DESCR:             | Point of Care (POC) is a type of interface<br>That downloads and stores results for a bed<br>Side analyzer (device) i.e. Glucometers.                                                |  |  |  |  |
|                                                                                                    |                              | Accession and verification procedures are modified to accommodate POC type of data storage. POC results are not verified in the classical laboratory method.                         |  |  |  |  |

## LOAD/WORK LIST file (#68.2), TEST sub-file (#68.24)

The LOAD/WORK LIST file (#68.2), TEST sub-file (#68.24) was **modified** to add the **new** POC WKLD METHOD field (#3) and POC COLLECTION SAMPLE field (#4). These two **new** fields support the multi-methodologies being processed via a vendor's single POC interface.

**Example:** TEST sub-file (#68.24) Modifications

STANDARD DATA DICTIONARY #68.24 -- TEST SUB-FILE

| STORED IN                 | ^LRO(68.2,D0,10,D1,1,                  | AUG 23,2004@14:22:30 PAGE 1<br>SITE: DALLAS ISC - LEDI ACCOUNT UCI:VAH,VRR                                                                                                    |
|---------------------------|----------------------------------------|----------------------------------------------------------------------------------------------------|
| DATA<br>ELEMENT           | NAME<br>TITLE                          | GLOBAL DATA LOCATION TYPE                                                                                                    |
| 68.24,3<br>(#64.2)        | POC WKLD METHOD                        | 0;4 POINTER TO WKLD SUFFIX CODES FILE                                                                                                    |
|                           | LAST EDITED: HELP-PROMPT: DESCRIPTION: | AUG 17, 2004 Enter the workload method suffix to be associated with this POC test. Designates the WKLD method suffix to be assigned to this Point of Care (POC) test results when this test is ordered. This allows multiple POC vendor systems to be interfaced to VistA via one POC interface and still assign the appropriate methodology to the test result. |
| FILES POINTED TO          |                                        | FIELDS                                                                                                    |
| WKLD SUFFIX CODES (#64.2) |                                        | POC WKLD METHOD (#3)                                                                                                    |
| 68.24,4                   | POC COLLECTION SAMPLE                  | 0;5 POINTER TO COLLECTION SAMPLE FILE (#62)                                                                                                    |
|                           | LAST EDITED:<br>HELP-PROMPT:           | MAY 25, 2005<br>Enter the related collection sample for this test/specimen                                                                                                    |
|                           | DESCRIPTION:                           | Allows the site to specify the collection sample to use when ordering this test and                                                                                                    |

FILES POINTED TO

COLLECTION SAMPLE (#62)

specimen combination.

FIELDS

POC COLLECTION SAMPLE (#4)

## LAB ORDER ENTRY file (#69)

LAB ORDER ENTRY file (#69), SPECIMEN # sub-file (#69.01), LAB,IMM OR WARD COLLECT field (#4) was **modified** to add the **new** 'P' FOR POC code entry to the existing set of codes.

**Example:** SPECIMEN # sub-file (#69.01), LAB,IMM OR WARD COLLECT field (#4) Modification

| STANDARD DATA DICTIONARY #69.01 SPECIMEN # SUB-FILE  AUG 23,2004@14:24:36 PAGE 1 |                                 |                    |                  |  |  |  |
|----------------------------------------------------------------------------------|---------------------------------|--------------------|------------------|--|--|--|
| STORED IN ^LRO(69,D0,1, SITE: DALLAS ISC - LEDI ACCOUNT UCI: VAH,VRR             |                                 |                    |                  |  |  |  |
| DATA<br>ELEMENT                                                                  | NAME<br>TITLE                   | GLOBAL<br>LOCATION |                  |  |  |  |
| 69.01,4                                                                          | LAB,IMM OR WARD COLLECT 0;4 SET |                    |                  |  |  |  |
|                                                                                  | LAST EDITED:<br>DESCRIPTION:    | · · ·              | LLECT;<br>FIENT; |  |  |  |

#### Files with New Entries Added

The VistA Laboratory POC patches LA\*5.2\*67 and LR\*5.2\*290 are exporting **new** entries to the following files:

#### LA7 MESSAGE PARAMETER file (#62.48) new entries

Laboratory Point of Care software application uses the following entries to identify POC type interfaces to VistA. It supports up to five separate vendor's Point of Care systems. Each POC system (interface) can have multiple POC instruments interfaced via the vendor's POC system.

**Example:** LA7 MESSAGE PARAMETER file (#62.48) contains the following **new** entries:

CONFIGURATION: LA7POC1 PROTOCOL: HEALTH LEVEL SEVEN

STATUS: INACTIVE LOG ERRORS: ON GRACE PERIOD FOR MESSAGES: 5 INTERFACE TYPE: POC

PROCESS IN: D QUE^LA7VIN

CONFIGURATION: LA7POC2 PROTOCOL: HEALTH LEVEL SEVEN

STATUS: INACTIVE LOG ERRORS: ON GRACE PERIOD FOR MESSAGES: 5 INTERFACE TYPE: POC

PROCESS IN: D OUE^LA7VIN

CONFIGURATION: LA7POC3 PROTOCOL: HEALTH LEVEL SEVEN

STATUS: INACTIVE LOG ERRORS: ON GRACE PERIOD FOR MESSAGES: 5 INTERFACE TYPE: POC

PROCESS IN: D QUE^LA7VIN

CONFIGURATION: LA7POC4 PROTOCOL: HEALTH LEVEL SEVEN

STATUS: INACTIVE LOG ERRORS: ON

GRACE PERIOD FOR MESSAGES: 5 INTERFACE TYPE: POC

PROCESS IN: D QUE^LA7VIN

CONFIGURATION: LA7POC5 PROTOCOL: HEALTH LEVEL SEVEN

STATUS: INACTIVE LOG ERRORS: ON GRACE PERIOD FOR MESSAGES: 5 INTERFACE TYPE: POC

PROCESS IN: D QUE^LA7VIN

## LA7 MESSAGE LOG BULLENTINS file (#62.485) new entries

Laboratory Point of Care software application uses the following error code numbers to build the text of the error message. This file has been changed to add twenty **new** codes.

```
CODE: 101
Indicates the patient identifier (SSN) transmitted by the POC system does not
resolve to an entry in the VistA PATIENT file (#2).
  TEXT: Msg #|1|, SSN |2| not found in PATIENT file (#2).
  SEND ALERT: YES
 BUILD LOGIC: S LA7TXT(1)=$G(LA76249), LA7TXT(2)=$G(LASSN)
CODE: 102
Indicates the patient internal entry number (DFN)in the PATIENT file (#2)
does not match the patient's DFN identified when the POC message was
received.
  TEXT: Msg # | 1 | , DFN do not match.
  SEND ALERT: YES
  BUILD LOGIC: S LA7TXT(1)=$G(LA76249)
CODE: 103
Indicates the patient's internal entry number (LRDFN) in LAB DATA file (#63)
does not match the patient's LRDFN identified when the POC message was
received.
 TEXT: Msg # 1 , LRDFN do not match.
  SEND ALERT: YES
 BUILD LOGIC: S LA7TXT(1)=$G(LA76249)
Indicates the specimen collection date/time received from the POC system was
not a valid date/time.
 TEXT: Msg # | 1 | , Invalid specimen collection date | 2 | .
  SEND ALERT: YES
 BUILD LOGIC: S LA7TXT(1)=$G(LA76249), LA7TXT(2)=$G(LRCDT)
Indicates the entry to be processed in the LAH global does not exist.
 TEXT: Msg # | 1 | , Bad LAH(|2| entry # |3| for DFN |4|.
  SEND ALERT: YES
 BUILD LOGIC: S LA7TXT(1)=$G(LA76249), LA7TXT(2)=LRLL,
LA7TXT(3)=LAIEN,LA7TXT(4)=DFN
CODE: 106
Indicates the SSN determined for the patient when the POC results were
received does not match the patient's SSN currently specified in the PATIENT
  TEXT: Msg \#|1|, LAH(|2| entry \#|3| SSN: |4| doesn't match DPT(|5| SSN:
|6|.
  SEND ALERT: YES
  BUILD LOGIC: S LA7TXT(1)=$G(LA76249),LA7TXT(2)=$G(LRLL),LA7TXT(3)=
$G(LAIEN), LA7TXT(4)=$G(LRSSN), LA7TXT(5)=$G(DFN), LA7TXT(6)=$G(SSN(2))
```

## **Example:** LA7 MESSAGE LOG BULLENTINS file (#62.485) new entries (continued)

```
CODE: 107
Indicates the ordering location sent by the POC system does not exist in the
VistA HOSPITAL LOCATION file (#44) or if no ordering location sent the POC
interface was unable to determine the patient's current location based on
in/outpatient status at time of patient testing.
  TEXT: Msg \#|1|, No valid ordering location found for order.
  SEND ALERT: YES
 BUILD LOGIC: S LA7TXT(1)=$G(LA76249)
CODE: 108
Indicates the patient internal entry number (DFN) in PATIENT file (#2) does
not exist at time POC results were processed.
 TEXT: Msg \#|1|, Bad DPT(|2| entry for LAH(|3| - |4|
  SEND ALERT: YES
 BUILD LOGIC: S LA7TXT(1)=$G(LA76249), LA7TXT(2)=$G(DFN), LA7TXT(3)=
G(LRLL), LA7TXT(4)=G(LAIEN)
CODE: 109
Indicates the Laboratory software was unable to determine an accession area
assigned for the test to be processed.
 TEXT: Msg # | 1 | , No accession area for test: | 2 |
  SEND ALERT: YES
  BUILD LOGIC: S LA7TXT(1)=$G(LA76249),LA7TXT(2)=$P($G(LRTS),"^")
CODE: 110
Indicates the ordering provider sent by the POC system does not exist in the
VistA NEW PERSON file (#200) or if no ordering provider sent, the POC
interface was unable to determine the patient's current provider based on
in/outpatient status at date/time of patient testing.
 TEXT: Msg # 1 , No valid provider found for order.
  SEND ALERT: YES
 BUILD LOGIC: S LA7TXT(1)=$G(LA76249)
CODE: 111
Indicates the user transmitted by the POC system as the person performing the
POC testing does not exist in the VistA NEW PERSON file (#200) or is not a
current user on VistA.
 TEXT: Msg \#|1|, No valid responsible observer found for test result.
  SEND ALERT: YES
  BUILD LOGIC: S LA7TXT(1)=$G(LA76249)
CODE: 112
Indicates the ordering division does not match the division associated with
the ordering location in the VistA HOSPITAL LOCATION file (#44).
  TEXT: Msg \#|1|, Unable to determine if patient was in division |2| [|3|].
  SEND ALERT: YES
  BUILD LOGIC: S LA7TXT(1)=$G(LA76249), LA7TXT(2)=$P($G(LRX),"^"),
LA7TXT(3) = P(SG(LRX), "^", 2)
```

## **Example:** LA7 MESSAGE LOG BULLENTINS file (#62.485) **new** entries (continued)

```
CODE: 113
Indicates the ordered test from the POC system did not resolve to an
orderable test in the VistA Laboratory file (#60).
  TEXT: Msg # | 1 | , Message contained no identifiable orderable test in OBR
  SEND ALERT: YES
 BUILD LOGIC: S LA7TXT(1)=$G(LA76249)
Indicates the specimen types transmitted by the POC system did not resolve to
a VistA TOPOGRAPHY file (#61) entry or match a topography the site has
associated with the ordered test.
 TEXT: Msg \#|1|, Unable to identify specimen (topography).
  SEND ALERT: YES
 BUILD LOGIC: S LA7TXT(1)=$G(LA76249)
CODE: 115
Indicates the site has not mapped a collection sample to the topography
received from the POC system.
  TEXT: Msg # | 1 | , Unable to identify collection sample.
  SEND ALERT: YES
  BUILD LOGIC: S LA7TXT(1)=$G(LA76249)
CODE: 116
Indicates the POC test results cannot be associated with a VistA laboratory
  TEXT: Msg \#|1|, No test identified to store results.
  SEND ALERT: YES
 BUILD LOGIC: S LA7TXT(1)=$G(LA76249)
CODE: 117
Indicates the VistA laboratory test associated with the test results is not
configured for the accession area and/or load list used to process POC
results.
  TEXT: Msg #|1|, Dataname |2| not in accession |3| or Load/work list |4|
test profile.
  SEND ALERT: YES
  BUILD LOGIC: S LA7TXT(1)=$G(LA76249), LA7TXT(2)=$G(LRSB), LA7TXT(3)=
$G(LRUID), LA7TXT(4)=$P($G(LRLL(0)), "^")
CODE: 118
Indicates the orderable test is not specified on the load list used for POC
  TEXT: Msg #|1|, Test |2| not in LOAD/WORK LIST |3| profile.
  SEND ALERT: YES
 BUILD LOGIC: S LA7TXT(1)=$G(LA76249), LA7TXT(2)=$$GET1^DIQ(60, +
G(LRTST), .01)_{"} ["_$G(LRTST)_{"}]", LA7TXT(3) = P(G(LRLL(0)), "^")
```

## **Example:** LA7 MESSAGE LOG BULLENTINS file (#62.485) **new** entries (continued)

```
CODE: 119
Indicates the ordering provider id (DUZ - internal entry number in Vista NEW PERSON) does not exist in the NEW PERSON file (#200).

TEXT: Msg #|1|, Invalid ordering provider id |2|.

SEND ALERT: YES

BUILD LOGIC: S LA7TXT(1)=$G(LA76249),LA7TXT(2)=$P($G(LRX),"^")

CODE: 120
Indicates the orderable test for the POC results is not configured for the specimen type transmitted by the POC system for the specified POC load list.

TEXT: Msg #|1|, Order NLT code |2| not linked to a test in LOAD/WORK LIST |3|

profile |4| for HL7 specimen type |5|.

SEND ALERT: YES

BUILD LOGIC: S LA7TXT(1)=$G(LA76249),LA7TXT(2)=$G(LRY),LA7TXT(3)=$P($G(LRLL(0)),"^"),LA7TXT(4)=$P($G(LRPROF(0)),"^"),LA7TXT(5)=$$S($G(LROSPEC)'="":LROSPEC,1:"UNKNOWN")
```

## PROTOCOL file (#101) New Entries

PROTOCOL file (#101) contains the following five **new** protocols that support HL7 messaging for Point of Care (POC) interfaces.

**Example:** PROTOCOL file (#101) five **new** protocol entries.

NAME: LA7POC ADT RTR TYPE: subscriber

AME: LA7POC ADT RTR

CREATOR: LABCREATOR, ONE

RESPONSE MESSAGE TYPE: ACK

RECEIVING FACILITY REQUIRED?: YES

RECEIVING FACILITY REQUIRED?: YES

RECEIVING FACILITY REQUIRED?: NO

ROUTING LOGIC: D RTRA^LA7POC Q

NAME: LA7POC ORU-R01 SUBS 2.4 TYPE: subscriber
CREATOR: LABCREATOR, ONE RECEIVING APPLICATION: LA7LAB
EVENT TYPE: R01 RESPONSE MESSAGE TYPE: ACK
PROCESSING ROUTINE: D ORU^LA7VHL SENDING FACILITY REQUIRED?: NO
RECEIVING FACILITY REQUIRED?: NO SECURITY REQUIRED?: NO

NAME: LA7POC1 ADT SUBS

AME: LA7POC1 ADT SUBS

CREATOR: LABCREATOR, ONE

LOGICAL LINK: LA7POC1A

SENDING FACILITY REQUIRED?: YES

RECEIVING FACILITY REQUIRED?: YES

NAME: LA7POC1 ORU-R01 EVENT 2.4 TYPE: event driver
CREATOR: LABCREATOR, ONE SENDING APPLICATION: LA7POC1
TRANSACTION MESSAGE TYPE: ORU EVENT TYPE: R01
MESSAGE STRUCTURE: ORU\_R01 ACCEPT ACK CODE: AL
APPLICATION ACK TYPE: AL VERSION ID: 2.4 APPLICATION ACK TYPE: AL VERSION ID: 2.4

SUBSCRIBERS: LA7POC ORU-R01 SUBS 2.4

NAME: LA7POC2 ADT SUBS TYPE: subscriber

AME: LA7POC2 ADT SUBS

CREATOR: LABCREATOR, ONE

LOGICAL LINK: LA7POC2A

SENDING FACILITY REQUIRED?: YES

RECEIVING APPLICATION: LA7POC2

RESPONSE MESSAGE TYPE: ACK

RECEIVING FACILITY REQUIRED?: YES

SECURITY REQUIRED?: NO

## **Example:** PROTOCOL file (#101) **new** protocol entries (continued)

NAME: LA7POC2 ORU-R01 EVENT 2.4 TYPE: event driver
CREATOR: LABCREATOR, ONE SENDING APPLICATION: LA7POC2
TRANSACTION MESSAGE TYPE: ORU EVENT TYPE: R01
MESSAGE STRUCTURE: ORU\_R01 ACCEPT ACK CODE: AL
APPLICATION ACK TYPE: AL VERSION ID: 2.4 APPLICATION ACK TYPE: AL VERSION ID: 2.4

SUBSCRIBERS: LA7POC ORU-R01 SUBS 2.4

TYPE: subscriber NAME: LA7POC3 ADT SUBS

AME: LA7POC3 ADT SUBS

CREATOR: LABCREATOR, ONE

LOGICAL LINK: LA7POC3A

SENDING FACILITY REQUIRED?: YES

SECURITY REQUIRED?: NO

SECURITY REQUIRED?: NO

NAME: LA7POC3 ORU-R01 EVENT 2.4 TYPE: event driver
CREATOR: LABCREATOR, ONE SENDING APPLICATION: LA7POC3
TRANSACTION MESSAGE TYPE: ORU EVENT TYPE: R01
MESSAGE STRUCTURE: ORU\_R01 ACCEPT ACK CODE: AL
APPLICATION ACK TYPE: AL VERSION ID: 2.4

SUBSCRIBERS: LA7POC ORU-R01 SUBS 2.4

NAME: LA7POC4 ADT SUBS TYPE: subscriber

AME: LA7POC4 ADT SUBS

CREATOR: LABCREATOR, ONE

LOGICAL LINK: LA7POC4A

SENDING FACILITY REQUIRED?: YES

CREATOR: SUBSCRIBER

RECEIVING APPLICATION: LA7POC4

RESPONSE MESSAGE TYPE: ACK

RECEIVING FACILITY REQUIRED?: YES

SECURITY REQUIRED?: NO

NAME: LA7POC4 ORU-R01 EVENT 2.4

CREATOR: LABCREATOR, ONE
TRANSACTION MESSAGE TYPE: ORU
MESSAGE STRUCTURE: ORU\_R01
APPLICATION ACK TYPE: AL

VERSION ID: 2.4

SUBSCRIBERS: LA7POC ORU-R01 SUBS 2.4

SUBSCRIBERS: LA7POC ORU-R01 SUBS 2.4

NAME: LA7POC5 ADT SUBS

AME: LA7POC5 ADT SUBS

CREATOR: LABCREATOR, ONE
LOGICAL LINK: LA7POC5A
SENDING FACILITY REQUIRED?: YES

RECEIVING APPLICATION: LA7POC5
RESPONSE MESSAGE TYPE: ACK
RECEIVING FACILITY REQUIRED?: YES

SECURITY REQUIRED?: NO

NAME: LA7POC5 ORU-R01 EVENT 2.4

CREATOR: LABCREATOR, ONE
TRANSACTION MESSAGE TYPE: ORU
MESSAGE STRUCTURE: ORU\_R01
APPLICATION ACK TYPE: AL

VERSION ID: 2.4

## HL7 APPLICATION PARAMETER file (#771) New Entries

HL7 APPLICATION PARAMETER file (#771) contains the following 6 **new** entries:

Laboratory Point of Care software application uses the following entries to identify POC type interfaces to VistA. It supports up to five separate vendor's Point of Care systems (LA7POCx). LA7POCx (where x is a number from1-5) is the name to be assigned to a vendor's POC system as the HL7 sending application. LA7LAB is the receiving application name for the VistA Laboratory package that will receive and process these POC HL7 messages.

## Example: HL7 APPLICATION PARAMETER file (#771) new entries

| <br>LA7LAB<br>ENCODING CHARACTERS: | ^~\& | ACTIVE/INACTIVE: ACTIVE<br>HL7 FIELD SEPARATOR: |
|------------------------------------|------|-------------------------------------------------|
| LA7POC1<br>ENCODING CHARACTERS:    | ^~\& | ACTIVE/INACTIVE: ACTIVE HL7 FIELD SEPARATOR:    |
| LA7POC2<br>ENCODING CHARACTERS:    | ^~\& | ACTIVE/INACTIVE: ACTIVE HL7 FIELD SEPARATOR:    |
| LA7POC3<br>ENCODING CHARACTERS:    | ^~\& | ACTIVE/INACTIVE: ACTIVE HL7 FIELD SEPARATOR:    |
| LA7POC4<br>ENCODING CHARACTERS:    | ^~\& | ACTIVE/INACTIVE: ACTIVE HL7 FIELD SEPARATOR:    |
| LA7POC5<br>ENCODING CHARACTERS:    | ^~\& | ACTIVE/INACTIVE: ACTIVE<br>HL7 FIELD SEPARATOR: |

## HL LOGICAL LINK file (#870) New Entries

## HL LOGICAL LINK file (#870) contains the following 12 **new** entries:

Laboratory Point of Care software application uses the following entries to identify POC related logical link interfaces on Vista. It supports up to five separate vendor's Point of Care systems (LA7POCx). The logical links named LA7POCx (where x is a number from1-5) are used by the HL7 package and Laboratory to transmit HL7 application acknowledgements from Laboratory to the POC system. The logical links named LA7POCxA are used by the HL7 package to send VistA ADT HL7 messages containing patient demographics when the POC system has subscribed to the VistA ADT information.

## **Example:** HL LOGICAL LINK file (#870) contains the following **new** entries:

```
NODE: LA7POC1
                                       LLP TYPE: TCP
                                      QUEUE SIZE: 10
AUTOSTART: Disabled
RE-TRANSMISSION ATTEMPTS: 5
                                      READ TIMEOUT: 3
ACK TIMEOUT: 60
                                      UNI-DIRECTIONAL WAIT: 3
EXCEED RE-TRANSMIT ACTION: ignore
                                      TCP/IP SERVICE TYPE: CLIENT (SENDER)
PERSISTENT: NO
                                      RETENTION: 120
NODE: LA7POC1A
                                       LLP TYPE: TCP
AUTOSTART: Disabled
                                      QUEUE SIZE: 10
RE-TRANSMISSION ATTEMPTS: 5
                                    READ TIMEOUT: 3
ACK TIMEOUT: 60
                                     UNI-DIRECTIONAL WAIT: 3
EXCEED RE-TRANSMIT ACTION: ignore TCP/IP SERVICE TYPE: CLIENT (SENDER)
PERSISTENT: NO
                                      RETENTION: 120
NODE: LA7POC2
                                       LLP TYPE: TCP
AUTOSTART: Disabled
RE-TRANSMISSION ATTEMPTS: 5
AUTOSTART: Disabled
                                      QUEUE SIZE: 10
                                   READ TIMEOUT: 3
ACK TIMEOUT: 60
                                      UNI-DIRECTIONAL WAIT: 3
EXCEED RE-TRANSMIT ACTION: ignore TCP/IP SERVICE TYPE: CLIENT (SENDER)
                                      RETENTION: 120
PERSISTENT: NO
NODE: LA7POC2A
                                       LLP TYPE: TCP
AUTOSTART: Disabled
                                      OUEUE SIZE: 10
RE-TRANSMISSION ATTEMPTS: 5
                                      READ TIMEOUT: 3
ACK TIMEOUT: 60
                                      UNI-DIRECTIONAL WAIT: 3
EXCEED RE-TRANSMIT ACTION: ignore
                                      TCP/IP SERVICE TYPE: CLIENT (SENDER)
PERSISTENT: NO
                                      RETENTION: 120
NODE: LA7POC3
                                       LLP TYPE: TCP
AUTOSTART: Disabled
                                      QUEUE SIZE: 10
RE-TRANSMISSION ATTEMPTS: 5
                                      READ TIMEOUT: 3
ACK TIMEOUT: 60
                                      UNI-DIRECTIONAL WAIT: 3
EXCEED RE-TRANSMIT ACTION: ignore
                                      TCP/IP SERVICE TYPE: CLIENT (SENDER)
PERSISTENT: NO
                                      RETENTION: 120
```

## **Example:** HL LOGICAL LINK file (#870) new entries (continued)

NODE: LA7POC3A LLP TYPE: TCP AUTOSTART: Disabled OUEUE SIZE: 10 RE-TRANSMISSION ATTEMPTS: 5 READ TIMEOUT: 3

ACK TIMEOUT: 60 UNI-DIRECTIONAL WAIT: 3

EXCEED RE-TRANSMIT ACTION: ignore TCP/IP SERVICE TYPE: CLIENT (SENDER)

PERSISTENT: NO RETENTION: 120

NODE: LA7POC4 LLP TYPE: TCP AUTOSTART: Disabled QUEUE SIZE: 10 RE-TRANSMISSION ATTEMPTS: 5 READ TIMEOUT: 3

ACK TIMEOUT: 60 UNI-DIRECTIONAL WAIT: 3

EXCEED RE-TRANSMIT ACTION: ignore TCP/IP SERVICE TYPE: CLIENT (SENDER)

PERSISTENT: NO RETENTION: 120

NODE: LA7POC4A LLP TYPE: TCP AUTOSTART: Disabled OUEUE SIZE: 10 RE-TRANSMISSION ATTEMPTS: 5 READ TIMEOUT: 3

ACK TIMEOUT: 60 UNI-DIRECTIONAL WAIT: 3

EXCEED RE-TRANSMIT ACTION: ignore TCP/IP SERVICE TYPE: CLIENT (SENDER)

PERSISTENT: NO RETENTION: 120

NODE: LA7POC5 LLP TYPE: TCP AUTOSTART: Disabled OUEUE SIZE: 10 RE-TRANSMISSION ATTEMPTS: 5 READ TIMEOUT: 3

ACK TIMEOUT: 60 UNI-DIRECTIONAL WAIT: 3

EXCEED RE-TRANSMIT ACTION: ignore TCP/IP SERVICE TYPE: CLIENT (SENDER)

PERSISTENT: NO RETENTION: 120

NODE: LA7POC5A LLP TYPE: TCP AUTOSTART: Disabled QUEUE SIZE: 10 RE-TRANSMISSION ATTEMPTS: 5 READ TIMEOUT: 3
ACK TIMEOUT: 60 UNI-DIRECTIONAL

ACK TIMEOUT: 60 UNI-DIRECTIONAL WAIT: 3

EXCEED RE-TRANSMIT ACTION: ignore TCP/IP SERVICE TYPE: CLIENT (SENDER)

PERSISTENT: NO RETENTION: 120

# AUTO INSTRUMENT file (#62.4) New Entries

Laboratory Point of Care software application uses the following entries to identify POC type interfaces to VistA. It supports up to five separate vendor's Point of Care systems. Each POC system (interface) can have multiple POC instruments interfaced via the vendor's POC system. These entries are used to link the POC test result with the corresponding VistA Laboratory test. They function in a manner similar to automated laboratory instruments that are interfaced to VistA Laboratory.

## **Example:** AUTO INSTRUMENT file (#62.4) five **new** entries

NAME: LA7POC1

ENTRY for LAGEN ROUTINE: Accession cross-reference

CROSS LINKED BY: IDE MESSAGE CONFIGURATION: LA7POC1

NAME: LA7POC2

ENTRY for LAGEN ROUTINE: Accession cross-reference

CROSS LINKED BY: IDE MESSAGE CONFIGURATION: LA7POC2

NAME: LA7POC3

ENTRY for LAGEN ROUTINE: Accession cross-reference

CROSS LINKED BY: IDE MESSAGE CONFIGURATION: LA7POC3

NAME: LA7POC4

ENTRY for LAGEN ROUTINE: Accession cross-reference

CROSS LINKED BY: IDE MESSAGE CONFIGURATION: LA7POC4

NAME: LA7POC5

ENTRY for LAGEN ROUTINE: Accession cross-reference

CROSS LINKED BY: IDE MESSAGE CONFIGURATION: LA7POC5

## NEW PERSON file (#200) New Entries

NEW PERSON file (#200) contains two **new** 'non-human' entries (i.e., LRLAB,HL and LRLAB,POC). The **new** 'non-human' user LRLAB,HL is used by Laboratory when processing HL7 messages to insure a consistent Kernel environment with respect to the system-wide DUZ variable array. NOIS DAN-0105-41616/HD0000000071211 reported undefined DUZ("AG") variable when processing Lab HL7 messages. The **new** 'non-human' user 'LRLAB,POC' is used by this interface create the order and accession associated with the Point of Care TEST RESULTS. Local site personnel should assign DIVISIONS to this **new** 'non-human' user LRLAB,POC that corresponds to the accessions areas used for POC. These two **new** entries have the approval of VA VistA Data Base Administrator.

Example: NEW PERSON file (#200) new 'Non-Human' LRLAB,HL entry

NAME: LRLAB, HL NAME COMPONENTS: 200

SIGNATURE BLOCK PRINTED NAME: HL LRLAB

**Example:** NEW PERSON file (#200) new non-human 'LRLAB,POC' entry

NAME: LRLAB, POC NAME COMPONENTS: 200

SIGNATURE BLOCK PRINTED NAME: POC LRLAB

# **Laboratory Menu/Options Changes**

The following new and modified options are used in support of the VistA Laboratory Point of Care (POC) Interface Patches LA\*5.2\*67 and LR\*5.2\*290 **new** functionality:

# **New Option**

## Lab Point of Care Setup [LA7 POC SETUP] option

This **new** Lab Point of Care Setup [LA7 POC SETUP] option is located on the Lab Universal Interface Menu [LA7 MAIN MENU]. It is used to configure and setup the Lab HL7 Point of Care interface. It provides the means for configuring the various files related to receiving and processing POC test results in the VistA Laboratory package. The user can configure the three main files relating to this interface and print a report of the interface configuration which should be used in configuring the POC system.

- 1. LA7 MESSAGE PARAMETER (#62.48) process configure entries (LA7POC\*) in the LA7 MESSAGE PARAMETER file (#62.48) relating to interface status, alerts and mail groups to notify when alerts are triggered.
- 2 LOAD/WORK LIST (#68.2) process configure related load list entries in the LOAD/WORK LIST file (#68.2) to determine ORDERABLE TESTS, specimen and collection samples and related accession areas involved in ORDERABLE TEST process.
- 3. AUTO INSTRUMENT (#62.4) process configure corresponding entries (LA7POC\*) in AUTO INSTRUMENT file (#62.4) which determine how TEST RESULTS are processed.
- 4. Print POC Test Code Mapping prints a report which displays the ORDERABLE TESTS and RESULT TESTS configured for an interface, what order and result codes are specified, the specimens and collection types and accession areas that are used by the interface. It also warns if supporting information is missing for these or other laboratory related files which the interface is dependent on to successfully process a POC test result.

# **Modified Options:**

## Summary list (supervisors') [LR SUP SUMMARY] option

The Summary list (supervisors') [LR SUP SUMMARY] option is **modified** to display the performing user, performing laboratory, LOINC code, and Equipment Instance Identifier (EII) for each test result when long or extended format chosen. The EII contains the vendor's make/model/serial number of the instrument/equipment that produced the test result. When the vendor's instrument interface transmits this information it is stored with the test results.

## Summary list (extended supervisors') [LRLISTE] option

The Summary list (extended supervisors') [LRLISTE] option is **modified** to display the performing user, performing laboratory, LOINC code, and Equipment Instance Identifier (EII) for each test result when long or extended format chosen. The EII contains the vendor's make/model/serial number of the instrument/equipment that produced the test result. When the vendor's instrument interface transmits this information it is stored with the test results.

# Lab Messaging Nightly Cleanup [LA7TASK NIGHTY] option

Lab messaging will now check that Lab Messaging Nightly Cleanup [LA7TASK NIGHTY] option is scheduled in TaskMan. If not scheduled then an alert notifying members of mail group LAB MESSAGING will be generated. The alert message will read "Lab Messaging- Option LA7TASK NIGHTY is not scheduled in TaskMan". **Note:** Documentation regarding tasking can be found in the VistA Laboratory LEDI User Guide and on-line via the DESCRIPTION field of the OPTION file (#19) for this entry.

# **Routine Summaries**

The following routines are included in the VistA Laboratory Point of Care (POC) Interface Patch LR\*5.2\*290 and LA\*5.2\*67:

# LA\*5.2\*67

The following routines are included in this patch. The second line of each of these routines now looks like:

<tab>;;5.2;AUTOMATED LAB INSTRUMENTS;<patchlist>;Sep 27, 1994

| Routine Name | Checksum<br>Before Patch | Checksum<br>After Patch | Patch List                |
|--------------|--------------------------|-------------------------|---------------------------|
| LA67         | N/A                      | 8196499                 | **67** (Deleted by KIDS)  |
| LA7LOG       | 9009311                  | 8393092                 | **17,27,67**              |
| LA7PCFG      | N/A                      | 16069384                | **67**                    |
| LA7POC       | N/A                      | 3454800                 | **67**                    |
| LA7UXQA      | 7260762                  | 5623537                 | **27,67**                 |
| LA7VHL       | 5811383                  | 6113752                 | **27,46,62,64,67**        |
| LA7VIN       | 1398763                  | 3056962                 | **46,67**                 |
| LA7VIN1A     | 13987419                 | 14019173                | **64,67**                 |
| LA7VIN4      | 12162627                 | 12188308                | **46,64,67**              |
| LA7VIN5A     | 8695039                  | 9628469                 | **46,64,67**              |
| LAGEN        | 8715369                  | 8613602                 | **1,17,22,27,47,46,64,67* |

List of preceding patches: 64

Sites should use CHECK^XTSUMBLD to verify checksums.

# LR\*5.2\*290

The following routines are included in this patch. The second line of each of these routines now looks like:

<tab>;;5.2;LAB SERVICE;<patchlist>;Sep 27, 1994

| Routine Name | Checksum<br>Before Patch | Checksum<br>After Patch | Patch List                        |
|--------------|--------------------------|-------------------------|-----------------------------------|
| LR290        | N/A                      | 4831439                 | **290** (Deleted by KIDS)         |
| LR70GG       | 11097271                 | 10933227                | **187,290**                       |
| LR70GMG      | 3973477                  | 5478031                 | **187,230,286,290**               |
| LRDIQ        | 10128715                 | 2599216                 | **86,153,263,290**                |
| LRGP2        | 6353513                  | 6108916                 | **153,221,263,290**               |
| LRORDST      | 14420120                 | 12502665                | **100,107,121,153,202,290*        |
| LROW2        | 8572259                  | 8727104                 | **121,290**                       |
| LRUER        | 12281075                 | 11948802                | **201,290**                       |
| LRVRPOC      | N/A                      | 10290202                | **290**                           |
| LRVRPOCU     | N/A                      | 8876916                 | **290**                           |
| LRWLST       | 17313871                 | 14863929                | **46,65,100,121,153,202,<br>290** |
| LRX          | 13923654                 | 15315863                | **65,153,201,217,290**            |

**List of preceding patches: 202, 217, 263, 286** 

Sites should use CHECK^XTSUMBLD to verify checksums.

# Installation Instructions

The VistA Laboratory Point of Care (POC) Interface Patches LA\*5.2\*67 and LR\*5.2\*290 are using the Kernel Installation and Distribution System (KIDS).

**NOTE:** For further instructions on using KIDS, please refer to the Kernel V. 8.0 Systems Manual.

**NOTE:** Kernel patches **must** be current on the target system to avoid problems loading and/or installing this patch.

**NOTE:** Patch installation needs to be coordinated with the Laboratory Information Manager (LIM/ADPAC).

# **Installation Time:**

The install time for this patch is less than 5 minute. This patch can be installed when Laboratory users are on the system.

Suggested time to install: Non-peak requirement hours.

- 1. Obtain the file LAB\_POC.KID.
- 2. If any of the above routines are mapped, disable mapping for them.
- 3. On the 'Kernel Installation & Distribution System' Menu (KIDS), select the 'Installation' menu.
- 4. Use Load a Distribution using LAB\_POC.KID when prompted to enter a Host File name. You may need to prefix a directory name.

If given the option to run any Environment Check Routine(s), answer "YES."

- 5. From this menu, you may then elect to use the following options (when prompted for the INSTALL NAME, enter LA\*5.2\*67):
  - a. Print Transport Global
  - b. Backup a Transport Global
  - c. Compare Transport Global to Current System
  - d. Verify Checksums in Transport Global

Use the 'Verify Checksum in Transport Global' [XPD PRINT CHECKSUM] option and verify that all routines have the correct checksums.

6. Use the 'Install Package(s)' [XPD INSTALL BUILD] option under the 'Installation' [XPD INSTALLATION MENU] menu and select the package 'LA\*5.2\*67'.

When prompted 'Want KIDS to INHIBIT LOGONs during the install? YES//' choose 'NO'.

When prompted 'Want to DISABLE Scheduled Options, Menu Options, and Protocols? YES//' choose 'NO'

7. On a mapped system, rebuild your map set.

**NOTE:** Routine LA67 will be deleted after successful patch installation.

# **Installation Example:**

```
Select Installation Option: 6<ENTER> Install Package(s)
Select INSTALL NAME: LA*5.2*67<ENTER> Loaded from Distribution
4/27/05@11:30:47
    => LA*5.2*67/LR*5.2*290 on 13 April 2005; Created on Apr 13, 2005
This Distribution was loaded on Apr 27, 2005@11:30:47 with header of
LA*5.2*67/LR*5.2*290 on 13 April 2005; Created on Apr 13, 2005@17:26:59
   It consisted of the following Install(s):
      LA*5.2*67
                   LR*5.2*290
Checking Install for Package LA*5.2*67
Will first run the Environment Check Routine, LA67
                        --- Environment Check is Ok ---
Install Questions for LA*5.2*67
Incoming Files:
            AUTO INSTRUMENT (Partial Definition)
Note: You already have the 'AUTO INSTRUMENT' File.
   62.48
            LA7 MESSAGE PARAMETER (including data)
Note: You already have the 'LA7 MESSAGE PARAMETER' File.
I will MERGE your data with mine.
            LA7 MESSAGE LOG BULLETINS (including data)
Note: You already have the 'LA7 MESSAGE LOG BULLETINS' File.
I will OVERWRITE your data with mine.
Want KIDS to Rebuild Menu Trees Upon Completion of Install? YES// NO
Checking Install for Package LR*5.2*290
Will first run the Environment Check Routine, LR290
               Sending install started alert to mail group G.LMI
                        --- Environment Check is Ok ---
Install Questions for LR*5.2*290
Incoming Files:
```

```
LOAD/WORK LIST (Partial Definition)
Note: You already have the 'LOAD/WORK LIST' File.
            LAB ORDER ENTRY (Partial Definition)
Note: You already have the 'LAB ORDER ENTRY' File.
Want KIDS to INHIBIT LOGONs during the install? YES// NO
Want to DISABLE Scheduled Options, Menu Options, and Protocols? YES//
NO<ENTER>
Enter the Device you want to print the Install messages.
You can queue the install by enter a 'Q' at the device prompt.
Enter a '^' to abort the install.
DEVICE: HOME//<ENTER>TELNET VIRTUAL
Install Started for LA*5.2*67:
              Aug 13, 2003@13:32:50
Build Distribution Date: Aug 13, 2003
Installing Routines:.....
              Aug 13, 2003@13:32:50
Running Pre-Install Routine: PRE^LA67.
               Sending install started alert to mail group G.LMI
                          *** Pre install started ***
             --- Creating stub entries to file #62.4 and #62.48 ---
                         *** Pre install completed ***
 Installing Data Dictionaries: ...
               Aug 13, 2003@13:32:50
 Installing Data:
              Aug 13, 2003@13:32:50
 Installing PACKAGE COMPONENTS:
 Installing HL LOGICAL LINK.....
 Installing HL7 APPLICATION PARAMETER.....
```

```
Installing PROTOCOL.
 Located in the LA7 (LAB MESSAGING) namespace..
 Located in the LA7 (LAB MESSAGING) namespace...
 Located in the LA7 (LAB MESSAGING) namespace..
 Located in the LA7 (LAB MESSAGING) namespace..
 Located in the LA7 (LAB MESSAGING) namespace..
 Located in the LA7 (LAB MESSAGING) namespace..
 Located in the LA7 (LAB MESSAGING) namespace..
 Located in the LA7 (LAB MESSAGING) namespace..
 Located in the LA7 (LAB MESSAGING) namespace..
 Located in the LA7 (LAB MESSAGING) namespace..
 Located in the LA7 (LAB MESSAGING) namespace..
 Located in the LA7 (LAB MESSAGING) namespace..
               Aug 13, 2003@13:32:52
 Running Post-Install Routine: POST^LA67.
                          *** Post install started ***
                --- Completing LA7POC* entries in file #62.4 ---
                     *** Updating file #62.4 completed ***
        *** Updating facility name for LA7POC* entries in file #771 ***
                    *** Updating facility name completed ***
          *** Adding non-human user 'LRLAB, POC' to NEW PERSON file ***
                     *** Adding 'LRLAB, POC' Successful ***
                         *** Post install completed ***
              Sending install completion alert to mail group G.LMI
Updating Routine file.....
Updating KIDS files.....
LA*5.2*67 Installed.
               Aug 13, 2003@13:32:53
Install Message sent #3532
Install Started for LR*5.2*290 :
               Aug 13, 2003@13:32:53
Build Distribution Date: Aug 13, 2003
Installing Routines:
              Aug 13, 2003@13:32:53
```

```
Running Pre-Install Routine: PRE^LR290.
                         *** Pre install started ***
                          *** No action required ***
                        *** Pre install completed ***
 Installing Data Dictionaries: ...
              Aug 13, 2003@13:32:54
Running Post-Install Routine: POST^LR290.
                         *** Post install started ***
                          *** No action required ***
                        *** Post install completed ***
             Sending install completion alert to mail group G.LMI
 Updating Routine file.....
Updating KIDS files.....
LR*5.2*290 Installed.
              Aug 13, 2003@13:32:55
Install Message sent #nnnnn
ENVIRONMENT CHECK: LA67

PRE-INIT ROUTINE: PRE^LA67

DELETE PRE-INIT ROUTINE: No
DELETE POST-INIT ROUTINE: No
ENVIRONMENT CHECK: LA67
                                            DELETE ENV ROUTINE: Yes
POST-INIT ROUTINE : POST^LA67
PRE-TRANSPORT RTN:
                                       UP
                                             SEND DATA
                                                                      USER
                                       DATE SEC. COMES SITE RSLV OVER
FILE # NAME
                                       DD CODE W/FILE DATA PTS RIDE
62.4 AUTO INSTRUMENT
                                      YES NO NO
                                                                      NO
Partial DD: subDD: 62.41 fld: 21
 DATA SCREEN:
62.48
          LA7 MESSAGE PARAMETER
                                      YES NO YES MERG NO
                                                                      NO
 DATA SCREEN: I
$E($P(^LAHM(62.48,Y,0),U),1,6)="LA7POC",$E($P(^LAHM(62.48,Y,0),
U),7)<6
62.485 LA7 MESSAGE LOG BULLETINS NO NO YES OVER NO
                                                                      NO
 DATA SCREEN: I Y>100,Y<121
```

| ROUTINE:                     |                             |
|------------------------------|-----------------------------|
| LA7LOG                       | SEND TO SITE                |
| LA7PCFG                      | SEND TO SITE                |
| LA7POC                       | SEND TO SITE                |
|                              |                             |
| LA7UXQA                      | SEND TO SITE                |
| LA7VHL                       | SEND TO SITE                |
| LA7VIN                       | SEND TO SITE                |
| LA7VIN1A                     | SEND TO SITE                |
| LA7VIN4                      | SEND TO SITE                |
| LA7VIN5A                     | SEND TO SITE                |
| LAGEN                        | SEND TO SITE                |
| OPTION:                      |                             |
| LA7 MAIN MENU                | USE AS LINK FOR MENU ITEMS  |
| LA7 POC SETUP                | SEND TO SITE                |
|                              |                             |
| PROTOCOL:                    | GENTS TO GETT               |
| LA7POC ADT RTR               | SEND TO SITE                |
| LA7POC ORU-R01 SUBS 2.4      | SEND TO SITE                |
| LA7POC1 ADT SUBS             | SEND TO SITE                |
| LA7POC1 ORU-R01 EVENT 2.4    | SEND TO SITE                |
| LA7POC2 ADT SUBS             | SEND TO SITE                |
| LA7POC2 ORU-R01 EVENT 2.4    | SEND TO SITE                |
| LA7POC3 ADT SUBS             | SEND TO SITE                |
| LA7POC3 ORU-R01 EVENT 2.4    | SEND TO SITE                |
| LA7POC4 ADT SUBS             | SEND TO SITE                |
| LA7POC4 ORU-R01 EVENT 2.4    | SEND TO SITE                |
| LA7POC5 ADT SUBS             | SEND TO SITE                |
| LA7POC5 ORU-R01 EVENT 2.4    | SEND TO SITE                |
| III 7 ADDI TOATTON DADAMETED |                             |
| HL7 APPLICATION PARAMETER:   | CENTO MO CIME               |
| LA7LAB                       | SEND TO SITE                |
| LA7POC1                      | SEND TO SITE                |
| LA7POC2                      | SEND TO SITE                |
| LA7POC3                      | SEND TO SITE                |
| LA7POC4                      | SEND TO SITE                |
| LA7POC5                      | SEND TO SITE                |
| HL LOGICAL LINK:             |                             |
| LA7POC1                      | SEND TO SITE                |
| LA7POC1A                     | SEND TO SITE                |
| LA7POC2                      | SEND TO SITE                |
| LA7POC2A                     | SEND TO SITE                |
| LA7POC3                      | SEND TO SITE                |
| LA7POC3A                     | SEND TO SITE                |
| LA7POC3A                     | SEND TO SITE                |
| LA7POC4<br>LA7POC4A          | SEND TO SITE                |
| LA7POC4A<br>LA7POC5          | SEND TO SITE                |
|                              |                             |
| LA7POC5A                     | SEND TO SITE                |
| REQUIRED BUILDS: ACTION:     |                             |
| LA*5.2*64                    | Don't install, leave global |
| HL*1.6*117                   | Don't install, leave global |
|                              |                             |

**Installation Instructions** 

# Post Implementation Requirements

This section of the guide provides the IRM staff and the Laboratory's ADPAC and/or ATC post implementation requirement setup instructions to successfully configure the VistA Laboratory Point of Care (POC) Interface Patches LA\*5.2\*67 and LR\*5.2\*290 software application.

## **ADPAC and/or ATC:**

**NOTE:** If Point of Care (POC) interfaces are 'NOT' being used by the VA facility, 'NO' further actions are required.

# **POC Implementation Requirements**

If these Point of Care (POC) interfaces are to be implemented by the VA facility the Laboratory's ADPAC and/or ATC and IRM staff **must** coordinate the implementation requirements setup located in the following POC User Guide, 'Use of the Software' section of this guide:

## **NOTE:**

Laboratory's ADPAC and/or ATC should perform POC implementation setup **Step 1** 

IRM staff should perform POC implementation setup Steps 2, 3, 4, and 5.

Post Installation Requirements

# POINT OF CARE (POC) INTERFACE USER GUIDE SECTION

POC Interface User Guide Section

# Use of the Software

This section of the VistA Laboratory Point of Care (POC) Interface Patches LA\*5.2\*67 and LR\*5.2\*290 User Guide provides the ADPAC and/or ATC and IRM staff task-oriented approaches with step-by-step instructions and examples for implementing the POC setup:

**NOTE:** These Point of Care (POC) interfaces are designed to operate with a variety of commercial POC Commercial off the Shelf (COTS) systems. Vendors implement different features and capabilities within their systems. Therefore features and capabilities within the VistA Lab POC interface may or may not be utilized. Example is the ability of a POC system to subscribe to VistA patient ADT information. If a vendor's system is unable to accept patient ADT information from VistA then this feature can not be activated on VistA.

# Lab Point of Care Setup [LA7 POC SETUP] option

This **new** Lab Point of Care Setup [LA7 POC SETUP] option is located on the Lab Universal Interface Menu [LA7 MAIN MENU]. This **new** option is used to configure and setup the Lab HL7 Point of Care interface. It provides the means for configuring the various files related to receiving and processing POC TEST RESULTS in the VistA Laboratory package.

The ADPAC and/or ATC and IRM staff can configure the three main files relating to the POC interface and print a report of the POC interface configuration (which should be used in configuring the POC system) via the **new** 'Lab Point of Care Setup [LA7 POC SETUP]' option.

Example: The new 'Lab Point of Care Setup [LA7 POC SETUP]' option

```
Select OPTION NAME:
                                              Lab Universal Interface Menu
                    LA7 MAIN MENU<ENTER>
          Print Source of Specimen Table
   1
         Print Lab Universal Interface Log
         Display Lab Universal Interface Message
         Download to Universal Interface
          Start/Stop Auto Download Background Job
         Lab Point of Care Setup
  FTC
         Lab Messaging File Integrity Checker
         Print Lab Messaging Integrity Check Report
   PIC
Select *SITE SYNONYM* Lab Universal Interface Menu Option: PCS<ENTER> Lab
Point of Care Setup
     Select one of the following:
                    LA7 MESSAGE PARAMETER (#62.48)
                    LOAD/WORK LIST (#68.2)
                    AUTO INSTRUMENT (#62.4)
                    Print POC Test Code Mapping
```

# **Implementation Setup Instructions**

**NOTE:** The VistA Laboratory POC interface has the capability to support up to 5 POC COTS systems. Each POC system can have multiple POC instruments interfaced to the POC system. To configure a point of care (POC) interface identify an interface to setup - LA7POCn where 'n' is a number from 1 to 5. If you have only one POC vendor system then select 'LA7POC1'. If you have multiple POC vendor systems they will be referenced as LAPOC1, LA7POC2, LA7POC3, LA7POC4, and LA7POC5.

# Step 1: Laboratory's ADPAC and/or ATC

Use the **new** Lab Point of Care Setup [LA7 POC SETUP] option located on the Lab Universal Interface Menu [**LA7 MAIN MENU**] to configure the following three Laboratory files:

**FIRST** - is the LA7 MESSAGE PARAMETER file (#62.48). This file configures how the HL7 messages are processed.

**SECOND** - is the LOAD/WORK LIST file (#68.2). This file configures the load list used to process results and determine which tests is ORDERABLE TEST which will handle TEST RESULTS.

**THIRD** - is the AUTO INSTRUMENT file (#62.4). This file configures how specific TEST RESULTS are linked to respective VistA Laboratory test.

**Example:** Select the **new** Lab Point of Care Setup [LA7 POC SETUP] option

```
Select OPTION NAME: LA7 MAIN MENU<ENTER>
                                              Lab Universal Interface Menu
   1
         Print Source of Specimen Table
   2
          Print Lab Universal Interface Log
          Display Lab Universal Interface Message
          Download to Universal Interface
          Start/Stop Auto Download Background Job
         Lab Point of Care Setup
  PCS
         Lab Messaging File Integrity Checker
   FIC
         Print Lab Messaging Integrity Check Report
   PIC
Select Lab Universal Interface Menu Option: PCS<ENTER> Lab Point of Care
Setup
     Select one of the following:
          1
                    LA7 MESSAGE PARAMETER (#62.48)
          2
                    LOAD/WORK LIST (#68.2)
          3
                    AUTO INSTRUMENT (#62.4)
                    Print POC Test Code Mapping
```

Before beginning the POC setup, the following files need to be configured within the general VistA Laboratory package.

- The appropriate ACCESSION file (#68) entry for the accession area(s) used to accession POC type testing. Entries setup for existing POC testing can be utilized.
- The appropriate LABORATORY TEST file (#60) entries utilized for POC testing need to be created and setup. Besides normal lab test configuration, this POC interface makes extensive use of the LABORATORY TEST file (#60), NATIONAL VA LAB CODE (aka Order NLT Code), and RESULT NLT CODE field (#64.1).

**Example:** POC Interface Required Fields

| FILE NAME                  | FIELD NAMES/NUMBERS             |
|----------------------------|---------------------------------|
| LABORATORY TEST file (#60) | NATIONAL VA LAB CODE            |
|                            | (aka Order NLTCode) field (#64) |
|                            | RESULT NLT CODE field (#64.1)   |

For the ORDERABLE TEST insure that the NATIONAL VA LAB CODE (aka Order NLT Code) field (#64) is configured.

For the RESULT TEST insure that the RESULT NLT CODE field (#64.1) is configured.

If the test is used for both ORDERABLE TEST and RESULT TEST then configure both NATIONAL VA LAB CODE (aka Order NLT Code) field (#64) and RESULT NLT CODE field (#64.1) or the test.

• Appropriate LOAD/WORK LIST file (#68.2) entry used for POC testing. Entries setup for existing POC testing should NOT be utilized if being used for an existing POC interface. This entry can be setup during step 2 of the POC setup.

## Related Topographies need to be linked to Appropriate HL7 Specimen Source:

- For TOPOGRAPHY FIELD file (#61), LEDI HL7 field (#.09)
- For COLLECTION SAMPLE file (#62), DEFAULT SPECIMEN field (#2)

If the site does not or chooses not to have a default specimen linked to the collection sample used by this interface then linking can be accomplished in the POC setup when setting up the test on the load/work list. Specify the collection sample to use via the LOAD/WORK LIST file (#68.2), POC COLLECTION SAMPLE field (#4).

If sending admission/discharge/transfer and other patient demographics (ADT) messages from VistA PIMS package to POC system then answer 'YES' to prompt to "Does this POC interface want to receive VistA ADT messages?" when configuring LA7POCn configuration - LA7 MESSAGE PARAMETER (#62.48) function 1 located on the **new** Lab Point of Care Setup [LA7 POC SETUP] option.

For each ORDERABLE TEST/PANEL the POC system will transmit specify the ORDERABLE TEST in the VistA Laboratory test in the LOAD/WORK LIST file (#68.2), PROFILE field (#50) multiple of the associated Load/Work List. The order NLT code associated with this test will be the order code the POC system should use to identify the orderable test. Also specify the appropriate specimen type for each test which should have the same HL7 specimen source code as transmitted by the POC system. The accession area used for the ORDERABLE TEST and TEST RESULTS will be determined by the ordering division (INSTITUTION). If the HL7 ORU result message indicates the ordering division (or if missing) the division assigned to the location in the HOSPITAL LOCATION file (#44), INSTITUTION field (#3) will be used to select the appropriate accession area for the ORDERABLE TEST for the corresponding entry in the site's LABORATORY TEST file (#60). If no division can be determined then the division and accession area specified for the associated load list profile will be used.

If more than one ORDERABLE TEST is contained in the HL7 ORU message then the division/accession area selected for the first test processed will be used for all ORDERABLE TESTS processed for a given POC specimen.

For each test result the POC system will transmit, specify in AUTO INSTRUMENT file (#62.4) field (#8) appropriate specimen for each test. This specimen type (topography) should have the same HL7 specimen source code as transmitted by the POC system.

**NOTE:** It is recommended that the Print POC Test Code Mapping report be reviewed to determine any discrepancies and used as a tool to configure the POC system with the required NLT order/result codes and expected specimen types.

# LA7 MESSAGE PARAMETER (#62.48) Configuration Process

**FIRST** - LA7 MESSAGE PARAMETER (#62.48) process configure one of the five **new** LA7POC entries relating to the POC interface. Configure various parameters such as status, alerts, purging, and mail groups that will be notified when alerts are triggered.

Example: LA7 MESSAGE PARAMETER (#62.48) configuration process

```
Select which file to setup: 1<ENTER> LA7 MESSAGE PARAMETER (#62.48)
Select LA7 MESSAGE PARAMETER CONFIGURATION: ?<ENTER>
   Answer with LA7 MESSAGE PARAMETER CONFIGURATION, or REMOTE SYSTEM ID
   Choose from:
  LA7POC1
  LA7POC2
  LA7POC3
  LA7POC4
  LA7POC5
Select LA7 MESSAGE PARAMETER CONFIGURATION: LA7POC1<ENTER>
Does this POC interface want to receive VistA ADT messages? NO// ?<ENTER>
Enter either 'Y' or 'N'.
Does this POC interface want to receive VistA ADT messages? NO// YES<ENTER>
Remember to add the LA7POC ADT RTR event protocol to the appropriate
ADT event protocols as specified in the Lab POC User Guide
STATUS: INACTIVE// ?<ENTER>
     Enter "Active" to allow this configuration to send and receive messages.
    Choose from:
      1
               ACTIVE
               INACTIVE
STATUS: INACTIVE// 1<ENTER>
```

## **Example:** LA7 MESSAGE PARAMETER (#62.48) configuration process (continued)

```
GRACE PERIOD FOR MESSAGES: // ?<ENTER>
    Type a Number between 1 and 31, 0 Decimal Digits.
GRACE PERIOD FOR MESSAGES: // 7<ENTER>
Select ALERT CONDITION: ?<ENTER>
       You may enter a new ALERT CONDITION, if you wish
       Enter "1" to receive alerts for new results, a "2" to receive alerts
       for errors during processing. and "3" when orders are received.
       Error on message alert may only be selected if Field #4, LOG
       ERRORS, is set to "ON".
  Choose from:
              NEW RESULTS
          2
               ERROR ON MESSAGE
          3
              ORDERS RECEIVED
Select ALERT CONDITION: 2<ENTER> (2 ERROR ON MESSAGE)
 Are you adding 'ERROR ON MESSAGE' as a new ALERT CONDITION (the 1ST for
this LA7 MESSAGE PARAMETER)? No// Y<ENTER> (Yes)
 MAIL GROUP: LAB MESSAGING<ENTER>
    Select one of the following:
                   LA7 MESSAGE PARAMETER (#62.48)
          2
                    LOAD/WORK LIST (#68.2)
                    AUTO INSTRUMENT (#62.4)
          3
                    Print POC Test Code Mapping
```

## **LOAD/WORK LIST (#68.2) Configuration Process**

**SECOND** - LOAD/WORK LIST file (#68.2) process configures related load list entry to determine orderable tests, specimen and collection samples, and related accession areas involved in the test ordering process.

## Example: LOAD/WORK LIST (#68.2) configuration process

```
Select which file to setup: 2<ENTER> LOAD/WORK LIST (#68.2)
Select LOAD/WORK LIST NAME: ?<ENTER>
Answer with LOAD/WORK LIST NAME
Do you want the entire 25-Entry LOAD/WORK LIST List? Y<ENTER>
  Choose from:
  ANCILLARY TESTING
  ANTI-DS DNA AB
  APO A
  BLOOD CULTURE
  BLOOD GAS
  CHEM 7
  CHEMISTRY
  COAG
  COBAS
  DIFF
  DRUGS
  HEMATOLOGY
  HEPATITIS
  KODAK
  MANUAL BENCH
  MICROBIOLOGY
  MYCOLOGY
  RIA
  SMAC
  UΑ
  VDRL
  VITEK
  WK-BB
  WK-CYTOLOGY
  WK-LITHIUM
        You may enter a new LOAD/WORK LIST, if you wish
        Answer must be 2-30 characters in length.
```

## Example: LOAD/WORK LIST (#68.2) configuration process (continued)

```
Select LOAD/WORK LIST NAME: POC<ENTER>
 Are you adding 'POC' as a new LOAD/WORK LIST (the 26TH)? No//Y<ENTER> (Yes)
NAME: POC// <ENTER>
WKLD METHOD: PRECISION G <ENTER>
                                                ABBOTT
                                      .3118
MAJOR ACCESSION AREA: ?<ENTER>
Answer with ACCESSION AREA, or UID, or HOST UID
Do you want the entire 25-Entry ACCESSION List? Y (Yes)
  Choose from:
  AUTOPSY
  BLOOD BANK
  CHEM-20
  CHEMISTRY
  CLINTON CHEMISTRY
  COAG
  CYTOPATHOLOGY
  DIF/PLT/EST/RBC/MORP
  DIFFS, PLT. EST, RBC MORPHS
  EM
  GAS
  HEMATOLOGY
  MANUAL CHEM
  MICROBIOLOGY
  RETIC COUNT
  RIA
   SED RATES
   SEND OUT
   SENDOUT YEARLY
   SEROLOGY
MAJOR ACCESSION AREA: CHEMISTRY<ENTER>
LAB SUBSECTION: ?<ENTER>
Answer with ACCESSION AREA, or UID, or HOST UID
Do you want the entire 25-Entry ACCESSION List? Y<ENTER> (Yes)
  Choose from:
  AUTOPSY
  BLOOD BANK
  CHEM-20
  CHEMISTRY
  CLINTON CHEMISTRY
```

## Example: LOAD/WORK LIST (#68.2) configuration process (continued)

```
COAG
  CYTOPATHOLOGY
  DIF/PLT/EST/RBC/MORP
  DIFFS, PLT. EST, RBC MORPHS
  GAS
  HEMATOLOGY
  MANUAL CHEM
  MICROBIOLOGY
  RETIC COUNT
  RIA
   SED RATES
   SEND OUT
   SENDOUT YEARLY
  SEROLOGY
  STAT LAB
  SURGICAL PATHOLOGY
  TEST MONTHLY
  TOXICOLOGY
  URINALYSIS
  WK-CHEMISTRY
LAB SUBSECTION:
WORK AREA: ?<ENTER>
    Select only accession area identified as work areas.
Answer with ACCESSION AREA, or UID, or HOST UID
Do you want the entire ACCESSION List? Y (Yes)
  Choose from:
   CYTOPATHOLOGY
   WK-CHEMISTRY
WORK AREA: WK-CH<ENTER> WK-CHEMISTRY
Select PROFILE: ?<ENTER>
        You may enter a new PROFILE, if you wish
        ANSWER MUST BE 1-30 CHARACTERS IN LENGTH
```

## **Example:** LOAD/WORK LIST (#68.2) configuration process (continued)

```
Select PROFILE: POC TESTS<ENTER>
 Are you adding 'POC TESTS' as a new PROFILE (the 1ST for this LOAD/WORK
LIST)? No// Y<ENTER> (Yes)
  PROFILE ACCESSION AREA: ?<ENTER>
     You can not select an accession area designated Work Area.
Answer with ACCESSION AREA, or UID, or HOST UID
Do you want the entire ACCESSION List? Y (Yes)
  Choose from:
  AUTOPSY
  BLOOD BANK
  CHEM-20
  CHEMISTRY
  CLINTON CHEMISTRY
  COAG
  DIF/PLT/EST/RBC/MORP
  DIFFS, PLT. EST, RBC MORPHS
  EM
   GAS
  HEMATOLOGY
  MANUAL CHEM
  MICROBIOLOGY
  RETIC COUNT
  RIA
  SED RATES
  SEND OUT
   SENDOUT YEARLY
  SEROLOGY
   STAT LAB
   SURGICAL PATHOLOGY
  TEST MONTHLY
  TOXICOLOGY
  URINALYSIS
  PROFILE ACCESSION AREA: CHEMISTRY<ENTER>
  ACCESSION AREA: CHEMISTRY//<ENTER>
  STORE DUPLICATE COMMENTS: ? <ENTER>
     Should duplicate comments be stored with results.
     Choose from:
       0
                NO
       1
                YES
```

#### **Example:** LOAD/WORK LIST (#68.2) configuration process (continued)

```
STORE DUPLICATE COMMENTS: 1<ENTER>
  Select TEST: ? <ENTER>
       You may enter a new TEST, if you wish
Answer with LABORATORY TEST NAME, or LOCATION (DATA NAME)
   Select TEST: GLUCOSE, ANCILLARY TESTING<ENTER>
   SPECIMEN: ?<ENTER>
Answer with TOPOGRAPHY FIELD NAME, or LEDI HL7, or SNOMED CODE, or
    ABBREVIATION, or SYNONYM
 Do you want the entire 8575-Entry TOPOGRAPHY FIELD List?
    SPECIMEN: BLOOD
    1
        BLOOD
                    0X000
     2 BLOOD BAND CELL
                              0X161
    3 BLOOD BASOPHIL
                             0X180
     4 BLOOD EOSINOPHIL
                               0X170
                                0X120
    5 BLOOD ERYTHROCYTE
Press <RETURN> to see more, '^' to exit this list, OR
CHOOSE 1-5: 1<ENTER> BLOOD
                               0X000
    POC WKLD METHOD: ?<ENTER>
    Enter the workload method suffix to be associated with this POC test.
Answer with WKLD SUFFIX CODES, or NAME, or MANUFACTURER
Do you want the entire 3187-Entry WKLD SUFFIX CODES List?
   POC WKLD METHOD: ACCUCHECK<ENTER>
                                          .4736
                                                     RMC
    POC COLLECTION SAMPLE: <ENTER>
  Select TEST: ?<ENTER>
   Answer with TEST:
   GLUCOSE, ANCILLARY TESTING
       You may enter a new TEST, if you wish
Answer with LABORATORY TEST NAME, or LOCATION (DATA NAME)
Do you want the entire 1036-Entry LABORATORY TEST List?
 Select TEST: BLOOD GASES<ENTER>
                                       BLD GAS
    SPECIMEN: ?
Answer with TOPOGRAPHY FIELD NAME, or LEDI HL7, or SNOMED CODE, or
    ABBREVIATION, or SYNONYM
 Do you want the entire 8575-Entry TOPOGRAPHY FIELD List?
   SPECIMEN: ARTERIAL BLOOD<ENTER>
   POC WKLD METHOD: ?<ENTER>
    Enter the workload method suffix to be associated with this POC test.
 Answer with WKLD SUFFIX CODES, or NAME, or MANUFACTURER
```

#### **Example:** LOAD/WORK LIST (#68.2) configuration process (continued)

```
Do you want the entire 3187-Entry WKLD SUFFIX CODES List?
   POC WKLD METHOD: ISTAT<ENTER>
                .4456
        ISTAT
                            I-STAT
        ISTAT ALIFAX .4751 ALIFAX DIAG
CHOOSE 1-2: 1<ENTER> ISTAT .4456
                                        I-STAT
   POC COLLECTION SAMPLE: ?<ENTER>
    Enter the related collection sample for this test/specimen
Answer with COLLECTION SAMPLE NAME, or TUBE TOP COLOR, or SYNONYM
Do you want the entire 50-Entry COLLECTION SAMPLE List?
   POC COLLECTION SAMPLE: ARTERIAL BLOOD<ENTER>
                                                     ARTERIAL BLOOD
  Select TEST: <ENTER>
Select PROFILE: <ENTER>
GLUCOSE, ANCILLARY TESTING missing collection sample for specimen BLOOD
Now edit the associated division for accession area CHEMISTRY.
Select ASSOCIATED DIVISION: ?<ENTER>
       You may enter a new ASSOCIATED DIVISION, if you wish
       Allows only divisions related to site.
Answer with INSTITUTION NAME, or STATUS, or STATION NUMBER, or
    OFFICIAL VA NAME, or CURRENT LOCATION, or CODING SYSTEM/ID PAIR, or
    NAME (CHANGED FROM), or CODING SYSTEM
Do you want the entire INSTITUTION List?
Select ASSOCIATED DIVISION: NDBI DEVELOPMENT<ENTER> DALLAS KRNTOP(NDBI) TX
MC(M) 270
```

#### **AUTO INSTRUMENT (#62.4) Configuration Process**

**THIRD** - AUTO INSTRUMENT file (#62.4) configure corresponding entries in (LA7POC\*). These entries are used to determine how TEST RESULTS are processed.

Example: AUTO INSTRUMENT (#62.4) configuration process

```
Lab Point of Care Setup
Select OPTION NAME:
                       LA7 POC SETUP<ENTER>
Lab Point of Care Setup
     Select one of the following:
                   LA7 MESSAGE PARAMETER (#62.48)
                   LOAD/WORK LIST (#68.2)
                  AUTO INSTRUMENT (#62.4)
                  Print POC Test Code Mapping
Select which file to setup: 3<ENTER> AUTO INSTRUMENT (#62.4)
Select AUTO INSTRUMENT NAME: LA7POC1<ENTER>
LOAD/WORK LIST: POC//<ENTER>
MESSAGE CONFIGURATION: LA7POC1<ENTER>
METHOD: ISTAT<ENTER>
DEFAULT ACCESSION AREA: POINT OF CARE//<ENTER>
STORE REMARKS: YES//<ENTER>
Select TEST: GLUCOSE, ANCILLARY TESTING//<ENTER>
 TEST: GLUCOSE, ANCILLARY TESTING//<ENTER>
  PARAM 1: <ENTER>
  SPECIMEN: ARTERIAL BLOOD//<ENTER>
 NUMBER OF DECIMAL PLACES: <ENTER>
  CONVERT RESULT TO REMARK: NO//<ENTER>
  ACCEPT RESULTS FOR THIS TEST: YES//<ENTER>
 REMOVE SPACES FROM RESULT: NO//<ENTER>
  STORE REMARKS: YES//<ENTER>
 REMARK PREFIX: For Glucose: //<ENTER>
  STORE REFERENCE RANGE: YES//<ENTER>
Select TEST: <ENTER>
Select SITE NOTES DATE: <ENTER>
     Select one of the following:
                   LA7 MESSAGE PARAMETER (#62.48)
                   LOAD/WORK LIST (#68.2)
                   AUTO INSTRUMENT (#62.4)
                   Print POC Test Code Mapping
Select which file to setup:
```

## Print POC Test Code Mapping Process

The Print POC Test Code Mapping process prints a report which displays the orderable and result tests configured for an interface, what order and result codes are specified, the specimens and collection types and accession areas that are used by the interface. It also warns if supporting information is missing for these or other laboratory related files which the interface is dependent on to successfully process a POC test result.

**Example:** Print POC Test Code Mapping prints a report

```
Select OPTION NAME:
                   LA7 POC SETUP<ENTER> Lab Point of Care Setup
Lab Point of Care Setup
   Select one of the following:
                LA7 MESSAGE PARAMETER (#62.48)
                LOAD/WORK LIST (#68.2)
                AUTO INSTRUMENT (#62.4)
                Print POC Test Code Mapping
Select which file to setup: 4<ENTER> Print POC Test Code Mapping
Select AUTO INSTRUMENT NAME: LA7POC1<ENTER>
DEVICE: HOME// 0;80;999999<ENTER> UCX/TELNET
Point of Care Test Code Mapping
                                                    Page: 1
for interface: LA7POC1
                                              Printed: May 19, 2005
______
VistA ADT feed enabled: YES
POC Order Test Codes using Load/Work List: POC
                      Order NLT Code Specimen(IEN) HL7 Spec
# Lab Test
                       Order NLT Name
                                       Collection Sample WKLD Code
______
                                          BLOOD(70)
1 GLUCOSE, ANCILLARY TESTIN 82115.0000 Glucose POC
                                                            _{
m BLD}
                                          BLOOD/BR
                                                             .4736
                       82884.0000 ARTERIAL BLOO(8728) BLDA
Blood Gas POC ARTERIAL BLOOD .4456
2 BLOOD GASES
                          82115.0000 ARTERIAL BLOO(8728) BLDA Glucose POC ARTERIAL BLOOD .4456
3 GLUCOSE, ANCILLARY TESTIN 82115.0000
                          <Missing> <Missing>
4 PO2
                                                        No Mapping
  Warning - test does not have NATIONAL VA LAB CODE assigned.
```

# **Example:** Print POC Test Code Mapping prints a report (continued)

| # Lab Test<br>Dataname(IEN)                                                                                       | Result NLT Code<br>Result NLT Name |                              |  |
|----------------------------------------------------------------------------------------------------|------------------------------------|------------------------------|--|
| 1 GLUCOSE, ANCILLARY TESTIN GLUCOSE(2)                                                                            | 82115.0000<br>Glucose POC          | BLOOD(70)<br>BLD             |  |
| 2 PH<br>PH(450)                                                                                                   | 81248.0000<br>pH                   | ARTERIAL BLOOD(8728)<br>BLDA |  |
| 3 PCO2<br>PCO2(451)                                                                                               | 82820.0000<br>PCO2 Direct Reading  |                              |  |
| 4 PO2<br>PO2(452)                                                                                                 | 82880.0000<br>PO2 Direct Reading   | ARTERIAL BLOOD(8728)<br>BLDA |  |
| 5 BICARBONATE (SBC)<br>BICARBONATE(454)                                                                           |                                    | ARTERIAL BLOOD(8728)<br>BLDA |  |
| 6 GLUCOSE, ANCILLARY TESTIN GLUCOSE(2)                                                                            | 82115.0000<br>Glucose POC          | ARTERIAL BLOOD(8728)<br>BLDA |  |
| Enter RETURN to continue or '^' to exit:                                                                          |                                    |                              |  |
| Select one of the following:                                                                                      |                                    |                              |  |
| 1 LA7 MESSAGE PARAMETER (#62.48) 2 LOAD/WORK LIST (#68.2) 3 AUTO INSTRUMENT (#62.4) 4 Print POC Test Code Mapping |                                    |                              |  |

## Step 2: IRM staff

Use the HL package Link Edit [HL EDIT LOGICAL LINKS] option to configure the corresponding HL logical links:

- LA7POCn to send acknowledgment (ACK) messages to the point of care system.
- LA7POCnA to send ADT messages with patient demographics and appointment information if point of care system supports this functionality.

**NOTE:** The POC system vendor should indicate the respective ports that will be receiving these messages. IRM staff will have assigned the TCP IP address utilized by the POC system when installing the POC system on the VAMC's LAN.

## Step 3: IRM staff

The Point of Care (POC) system should be configured to send ORU result messages to the site's standard HL7 listener (VAxxx) where xxx is the three letter identifier assigned to your facility for HL7 messaging. The POC system can connect to this standard listener at domain name HL7.site\_name.MED.VA.GOV) on port 5000 when configuring this interface in a production VistA system. The point of care system will be identified as LA7POCn for the HL7 sending application and VistA Laboratory will be identified as LA7LAB for the HL7 receiving application. Facility id for both the sending and receiving facility will be the facility's primary VA station number.

## Step 4: IRM Staff

If the Point of Care (POC) system is subscribing to VistA ADT messages then add the subscriber protocol LA7POC ADT RTR as a subscriber to the following event protocols using HL package Protocol Edit [HL EDIT INTERFACE] option. After selecting the event protocol, go to the second screen and add LA7POC ADT RTR as a protocol under the SUBSCRIBERS section (see example below).

#### **Example:** Event Protocols

```
For each of the following protocols add LA7POC ADT RTR as a subscriber.

VAFC ADT-A01 SERVER
VAFC ADT-A02 SERVER
VAFC ADT-A03 SERVER
VAFC ADT-A04 SERVER
VAFC ADT-A08 SERVER
VAFC ADT-A08 SERVER
VAFC ADT-A08-SDAM SERVER
VAFC ADT-A08-TSP SERVER
VAFC ADT-A11 SERVER
VAFC ADT-A11 SERVER
VAFC ADT-A12 SERVER
VAFC ADT-A13 SERVER
VAFC ADT-A19 SERVER
```

## Example: ScreenMan display for editing the Event Protocols

HL7 INTERFACE SETUP PAGE 1 OF 2 \_\_\_\_\_ NAME: VAFC ADT-A01 SERVER DESCRIPTION (wp): [ ] ENTRY ACTION: EXIT ACTION: TYPE: event driver COMMAND: Press <PF1>H for help Insert HL7 EVENT DRIVER PAGE 2 OF 2 VAFC ADT-A01 SERVER SENDING APPLICATION: VAFC PIMS TRANSACTION MESSAGE TYPE: ADT EVENT TYPE: A01 MESSAGE STRUCTURE: PROCESSING ID: VERSION ID: 2.3 APPLICATION ACK TYPE: ACCEPT ACK CODE: RESPONSE PROCESSING RTN: SUBSCRIBERS DG PTF ADT-A01 CLIENT LA7POC ADT RTR

## Step 5: IRM staff

In the NEW PERSON file (#200), DIVISION field (#16), for NON-HUMAN user 'LRLAB,POC' assign the DIVISION(s) associated with the accession area(s) used for POC TEST RESULTS. The Laboratory's ADPAC and/or ATC will be able to identify which accession areas are used by which DIVISION.

Use the Transmission Utilities [DG NPTF XMIT MENU] Menu options if there is a need to resend a patient's demographic or admission data.

Example: Transmission Utilities [DG NPTF XMIT MENU] Menu

Transmission Utilities [DG NPTF XMIT MENU] menu

- D Retransmit Patient Demographics [DG NPTF XMIT DEMOGRAPHICS] option
- A Retransmit Admission Data [DG NPTF XMIT ADMISSION] option
- P Retransmit Entry in ADT/HL7 PIVOT File [DG NPTF XMIT PIVOT] option

## **Modified Options**

The VistA Laboratory Point of Care (POC) software release includes the following options modifications:

## Summary list (supervisors') [LR SUP SUMMARY] option

The Summary list (supervisors') [LR SUP SUMMARY] option is **modified** to display the performing user, performing laboratory, LOINC code, and Equipment Instance Identifier (EII) for each test result when long or extended format chosen. The EII contains the vendor's make/model/serial number of the instrument/equipment that produced the test result. When the vendor's instrument interface transmits this information it is stored with the test results.

**Example:** Summary list (supervisors') [LR SUP SUMMARY] option

```
Summary list (supervisors')
Select OPTION NAME:
                       LR SUP SUMMARY<ENTER>
Summary list (supervisors')
Summary List (Supervisors') >>> NOT FOR WARD USE <<<
DATE: TODAY//5-10<ENTER> (MAY 10, 2005)
Select ACCESSION AREA: CHEMISTRY<ENTER>
ANOTHER ONE:
     Select one of the following:
                    ACCESSION NUMBER
          1
                   PATIENT
List By: 1<ENTER> ACCESSION NUMBER
     Select one of the following:
                    LONG
          L
          S
                    SHORT
                    EXTENDED
Enter response: S// EXTENDED<ENTER>
First Accession number: 1//<ENTER>
Last Accession number: LAST//1<ENTER>
Optional - Select Collecting Institution :< ENTER>
Do you wish to see all tests including Common Accessions? Yes//<ENTER>(Yes)
DEVICE: HOME// <ENTER>0;P-OTHER;132;9999999
  UCX/TELNET
```

#### **Example:** Summary list (supervisors') [LR SUP SUMMARY] option (continued)

```
SUMMARY LIST (SUPERVISORS') FOR DATE: May 10, 2005
                                                     PAGE: 1
    >> NOT FOR WARD USE <<
ACCESSION AREA(S) : CHEMISTRY
______
______
                                        231-42-3333
LABpatient, One
CHEMISTRY ACC: CH 0510 1
                                          ORDER #: 1217
Person placing order: LRLAB,POC Person performing test: LRLAB,POC
DATE/TIME SPECIMEN TAKEN: MAY 04, 2005@10:00:05
DATE REPORT COMPLETED: MAY 10, 2005@15:37:41
 VERIFY PERSON: LRLAB, POC
                                  SPECIMEN TYPE: ARTERIAL BLOOD
ACCESSION: CH 0510 1
 REQUESTING PERSON: LRLABprovider, One
                                            REQUESTING LOCATION: NCN
REOUESTING LOC/DIV: NON-COUNT CREDIT
                       PERFORMED/RELEASED BY: LRuser, One
 GLUCOSE: 126 H ( mg/dL)
  PERFORMING LAB: REGION 7 ISC, TX (DEMO)
LOINC Code: 14743
  EII: ;;UJ32018960;Roche GTS/HQ/Inform
PH: 7.47 H (7.35-7.45 units)
  PERFORMED/RELEASED BY: LRuser, One
PERFORMING LAB: REGION 7 ISC, TX (DEMO)
  LOINC Code: 2744
                                EII: ;;UJ32018960;Roche GTS/HQ/Inform
PCO2: 56 H (34-40 mm Hg)
  PERFORMED/RELEASED BY: LRuser, One
PERFORMING LAB: REGION 7 ISC, TX (DEMO)
                       EII: ;;UJ32018960;Roche GTS/HQ/Inform
  LOINC Code: 2019
PO2: 116 H (30-90 mm Hg)
  PERFORMED/RELEASED BY: LRuser, One
PERFORMING LAB: REGION 7 ISC, TX (DEMO)
                            EII: ;;UJ32018960;Roche GTS/HQ/Inform
  LOINC Code: 2703
BICARBONATE: 46 H ( mmol/L)
  PERFORMED/RELEASED BY: LRuser, One
PERFORMING LAB: REGION 7 ISC, TX (DEMO)
  LOINC Code: 1960
                              EII: ;;UJ32018960;Roche GTS/HQ/Inform
 UID: 0451300001
                                    ORDERING SITE UID: 305399
ORDERED TEST: Glucose POC
ORDERED TEST: Blood Gas POC
END OF REPORT
```

# Summary list (extended supervisors') [LRLISTE] option

The Summary list (extended supervisors') [LRLISTE] option is **modified** to display the performing user, performing laboratory, LOINC code, and Equipment Instance Identifier (EII) for each test result when long or extended format chosen. The EII contains the vendor's make/model/serial number of the instrument/equipment that produced the test result. When the vendor's instrument interface transmits this information it is stored with the test results.

**Example:** Summary list (extended supervisors') [LRLISTE] option

```
Select OPTION NAME:
                    LRLISTE<ENTER>
                                     Summary list (extended supervisors')
Summary list (extended supervisors')
Summary List (Supervisers') >>> NOT FOR WARD USE <<<
DATE: TODAY//5-10<ENTER> (MAY 10, 2005)
Select ACCESSION AREA: CHEMISTRY<ENTER>
ANOTHER ONE: <ENTER>
1 ACCESSION NUMBER
2 PATIENT
LIST BY: 1<ENTER>
(L)ONG OR (S)HORT LISTING: S//L<ENTER>
First Accession number: 1//<ENTER>
Last Accession number: LAST//1<ENTER>
Do you wish to see all tests including Common Accessions? Yes//<ENTER>(Yes)
DEVICE: HOME// <ENTER>0;132;999999
 UCX/TELNET
SUMMARY LIST (SUPERVISORS') FOR DATE: 05/10/2005
                                                           PAGE: 1
    >> NOT FOR WARD USE <<
ACCESSION AREA(S): CHEMISTRY
______
LABPATIENT, TWO
                                 000-00-000 CHEMISTRY ACC: CH 0510 1
Person placing order: LABPOC, TWO
TEST: BLOOD GASES
                                 URGENCY OF TEST: ROUTINE
TECHNOLOGIST: LABPOC, TWO
 COMPLETE DATE: MAY 10, 2005@15:37:41 TALLY TO WKLD: YES
WKLD SUFFIX: 4456
 PARENT TEST: BLOOD GASES
```

#### **Example:** Summary list (extended supervisors') [LRLISTE] option (continued)

TEST: GLUCOSE, ANCILLARY TESTING URGENCY OF TEST: ROUTINE

TECHNOLOGIST: LABPOC, TWO

COMPLETE DATE: MAY 10, 2005@15:37:41 TALLY TO WKLD: YES

WKLD SUFFIX: 4456

PARENT TEST: GLUCOSE, ANCILLARY TESTING

ORD: 1217 ARTERIAL BLOOD

DATE/TIME SPECIMEN TAKEN: MAY 04, 2005@10:00:05 DATE REPORT COMPLETED: MAY 10, 2005@15:37:41

VERIFY PERSON: LRLAB, POC SPECIMEN TYPE: ARTERIAL BLOOD

ACCESSION: CH 0510 1

REQUESTING PERSON: LABProvider, Two REQUESTING LOCATION: NCN

REQUESTING LOC/DIV: NON-COUNT CREDIT

GLUCOSE: 126 H PERFORMED/RELEASED BY: LABuser, One

PERFORMING LAB: REGION 7 ISC,TX (DEMO) LOINC Code: 14743 EII:

;;UJ32018960;Roche GTS/HQ/Inform PH: 7.47 H

PERFORMED/RELEASED BY: LABuser, One

PERFORMING LAB: REGION 7 ISC,TX (DEMO)

LOINC Code: 2744 EII: ;;UJ32018960;Roche GTS/HQ/Inform

PCO2: 56 H

PERFORMED/RELEASED BY: LABuser, One

PERFORMING LAB: REGION 7 ISC, TX (DEMO)

LOINC Code: 2019 EII: ;;UJ32018960;Roche GTS/HQ/Inform

PO2: 116 H

PERFORMED/RELEASED BY: LABuser, One

PERFORMING LAB: REGION 7 ISC,TX (DEMO)

LOINC Code: 2703 EII: ;;UJ32018960;Roche GTS/HQ/Inform

BICARBONATE: 46 H

PERFORMED/RELEASED BY: LABuser, One

PERFORMING LAB: REGION 7 ISC, TX (DEMO)

LOINC Code: 1960 EII: ;;UJ32018960;Roche GTS/HQ/Inform

END OF REPORT

## <u>Lab Messaging Nightly Cleanup [LA7TASK NIGHTY] option</u>

Lab messaging has been **modified** and will now check that Lab Messaging Nightly Cleanup [LA7TASK NIGHTY] option is scheduled in TaskMan. If this option is not scheduled then an <u>alert message</u> notifying members of the LAB MESSAGING mail group is generated. The <u>alert message</u> will read "Lab Messaging- Option LA7TASK NIGHTY is not scheduled in TaskMan." The Lab Messaging Nightly Cleanup [LA7TASK NIGHTY] option is tasked to check the integrity of LA7 MESSAGE QUEUE file (#62.49) and purge messages that are eligible for purging. It also purges the following files related to LEDI - SHIPPING MANIFEST (#62.8), LAB SHIPPING EVENT (#62.85), and LAB PENDING ORDERS ENTRY (#69.6).

The Lab Messaging Nightly Cleanup [LA7TASK NIGHTY] option should be tasked daily, preferably during period when activity in the Lab Messaging (i.e. Universal Interface, LEDI) package is at a minimum.

Prior to the purge of LA7 MESSAGE QUEUE file (#62.49), an integrity check is performed. The integrity check can be run with the following switches.

**NOTE:** Documentation regarding tasking can be found in the VistA Laboratory LEDI User Guide and on-line via the DESCRIPTION field of the OPTION file (#19) for this entry.

#### Example: Lab Messaging Nightly Cleanup [LA7TASK NIGHTY] option

```
Select OPTION NAME:
                       LA7TASK NIGHTY <ENTER>
                                                  Lab Messaging Nightly
Cleanup
ANOTHER ONE: <ENTER>
STANDARD CAPTIONED OUTPUT? Yes//<ENTER>
                                          (Yes)
Include COMPUTED fields: (N/Y/R/B): NO// <ENTER> - No record number (IEN),
no Computed Fields
DISPLAY AUDIT TRAIL? No//<ENTER>
                                  NO
NAME: LA7TASK NIGHTY
                                        MENU TEXT: Lab Messaging Nightly
Cleanup
 TYPE: run routine
                                        CREATOR: LABCREATOR, ONE
 PACKAGE: AUTOMATED LAB INSTRUMENTS
               This is a tasked option to check integrity of LA7 MESSAGE
DESCRIPTION:
                QUEUE file (#62.49) and purge messages that are eligible for
                purging. It also purges the following files related to
                LEDI - SHIPPING MANIFEST (#62.8), LAB SHIPPING EVENT file
               (#62.85) and LAB PENDING ORDERS ENTRY (#69.6)
```

#### **Example:** Lab Messaging Nightly Cleanup [LA7TASK NIGHTY] option (continued)

This option should be tasked daily, preferably during period when activity in the Lab Messaging (i.e. Universal Interface, LEDI) package is at a minimum.

Prior to the purge of LA7 MESSAGE QUEUE file (#62.49), an integrity check is performed. The integrity check can be run with a couple of switches.

LA7FIX = 0 - do not fix errors 1 - do fix errors

LA7LOG = 0 - do not log errors in XTMP global. 1 - do log errors in XTMP global

LA7ION = name of device to print error report if set to log errors (LA7LOG=1).

These parameters can be setup by TaskMan if the site defines them when scheduling the task.

An example is given below:

Edit Option Schedule

Option Name: LA7TASK NIGHTY

VARIABLE NAME: LA7FIX VALUE: 0

VARIABLE NAME: LA7ION VALUE: "IRM DEVELOP LASER1"

VARIABLE NAME: LA7LOG VALUE: 1

If errors are found, an alert is sent to members of the mail group "LAB MESSAGING" notifying them that errors were detected. If logging of errors occurred then alert recipients will be able to print/view error log from the alert system. Alternatively the error report can be printed using Print Lab Messaging Integrity Check [LA7 PRINT INTEGRITY CHECK] option.

The integrity report can be run alone using option Lab Messaging File Integrity Checker [LA7 CHECK FILES].

INDEPENDENTLY INVOCABLE: YES ROUTINE: EN^LA7PURG

SCHEDULING RECOMMENDED: YES

UPPERCASE MENU TEXT: LAB MESSAGING NIGHTLY CLEANUP

Use of the Software

# Glossary

This Glossary contains terms and their definitions, acronyms, and phrases that are used throughout the VistA Laboratory environments:

| Glossary of Terms | Definitions                               |  |
|-------------------|-------------------------------------------|--|
|                   |                                           |  |
| AAC:              | Austin Automation Center                  |  |
|                   |                                           |  |
| ADPAC:            | Automated Data Processing Application     |  |
|                   | Coordinator                               |  |
|                   |                                           |  |
| API:              | Application Program Interface             |  |
|                   |                                           |  |
| ATC:              | Ancillary Testing Coordinator             |  |
|                   |                                           |  |
| ADT:              | Admissions, Discharge, Transfer           |  |
|                   |                                           |  |
| COTS:             | Commercial of the Shelf                   |  |
|                   |                                           |  |
|                   | Comments Section of the Computer Patient  |  |
| CPRS:             | Record System                             |  |
|                   |                                           |  |
| DBS:              | Data Base Server                          |  |
|                   |                                           |  |
| E3R:              | Electronic Error and Enhancement Report   |  |
|                   | •                                         |  |
| EEI:              | Equipment Entity Identifier               |  |
|                   |                                           |  |
| HCS:              | Health Care Systems                       |  |
|                   | ,                                         |  |
| HL7:              | Health Level Seven                        |  |
|                   |                                           |  |
| IDCU:             | Integrated Data Communications Utility    |  |
|                   |                                           |  |
| KIDS:             | Kernel Installation & Distribution System |  |
|                   |                                           |  |
| LAN:              | Local Area Network                        |  |
|                   |                                           |  |
| LEDI:             | Laboratory Electronic Data Interchange    |  |
|                   |                                           |  |

| Glossary of Terms | Definitions                                                         |  |
|-------------------|---------------------------------------------------------------------|--|
|                   |                                                                     |  |
| MUMPS:            | Massachusetts General Hospital Utility Multi-<br>Programming System |  |
| NLFT:             | VA National Laboratory Test File                                    |  |
| NOIS:             | National Online Information System                                  |  |
| OI:               | Office of Information                                               |  |
| PIMS:             | Patient Information Management System                               |  |
| PLMS:             | Pathology and Laboratory Medicine Service                           |  |
| POC:              | Point of Care                                                       |  |
| PTF:              | Patient Treatment File                                              |  |
| RPC Broker:       | Remote Procedure Call Broker                                        |  |
| TCP/IP:           | Transmission Control Protocol/Internet Protocol                     |  |
| UI:               | Universal Interface                                                 |  |
| VA:               | Department of Veterans Affairs (never use DVA)                      |  |
| VAMC:             | Department of Veterans Affairs Medical<br>Centers                   |  |
| VAO:              | VA Office                                                           |  |
| VISN:             | Veterans Integrated Service Network                                 |  |
| VistA:            | Veterans Health Information Systems and Architecture                |  |